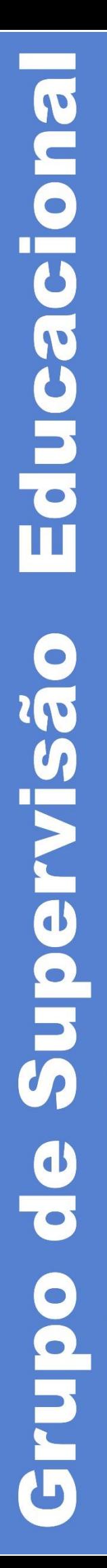

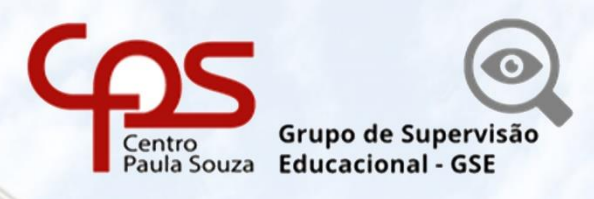

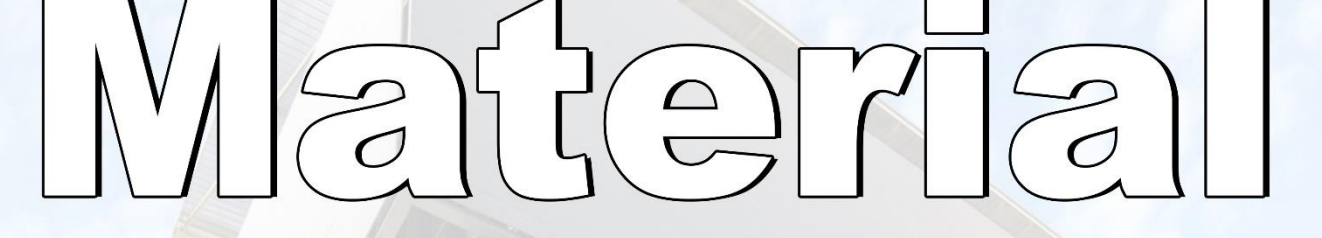

 $\mathcal{O}[\mathcal{O}]$ 

**Atribuição de Aulas Pontuação Docente Autorização para Lecionar** 

 $\begin{bmatrix} 1 \\ 1 \\ 2 \end{bmatrix}$ 

# **Cetec / GSE / Gepes**

V 03 – 16-11-2023

#### CENTRO PAULA SOUZA

#### Diretora-Superintendente

Laura Laganá

#### Vice-Diretora-Superintendente

Emilena Lorenzon Bianco

#### Chefe de Gabinete da Superintendência

Armando Natal Maurício

#### Coordenador do Ensino Médio e Técnico

Almério Melquíades de Araújo

#### Diretora do Grupo de Supervisão Educacional

Sabrina Rodero Ferreira Gomes

#### Gestor de Supervisão Educacional – Grupo de Supervisão Educacional

## Área de Gestão de Pessoal

Dário Luiz Martins

#### Coordenadores de Projetos – Grupo de Supervisão Educacional

#### Área de Gestão de Pessoal

Erika Pavarin

- Guilherme Torres Pavani
- Priscila Rodrigues da Silva

Prezado(a) Diretor(a) de Etec

Prezado(a) Diretor(a) de Serviço da Área Administrativa

Esse material de apoio foi elaborado para auxiliar a equipe gestora nos procedimentos previstos nas legislações vigentes, referentes atribuição de aulas, pontuação docente e autorização para lecionar, contudo, o material não substitui a leitura obrigatória das legislações pertinentes.

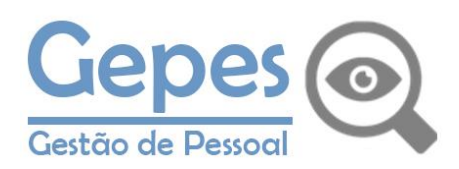

## Sumário<br>1 Atribuição d

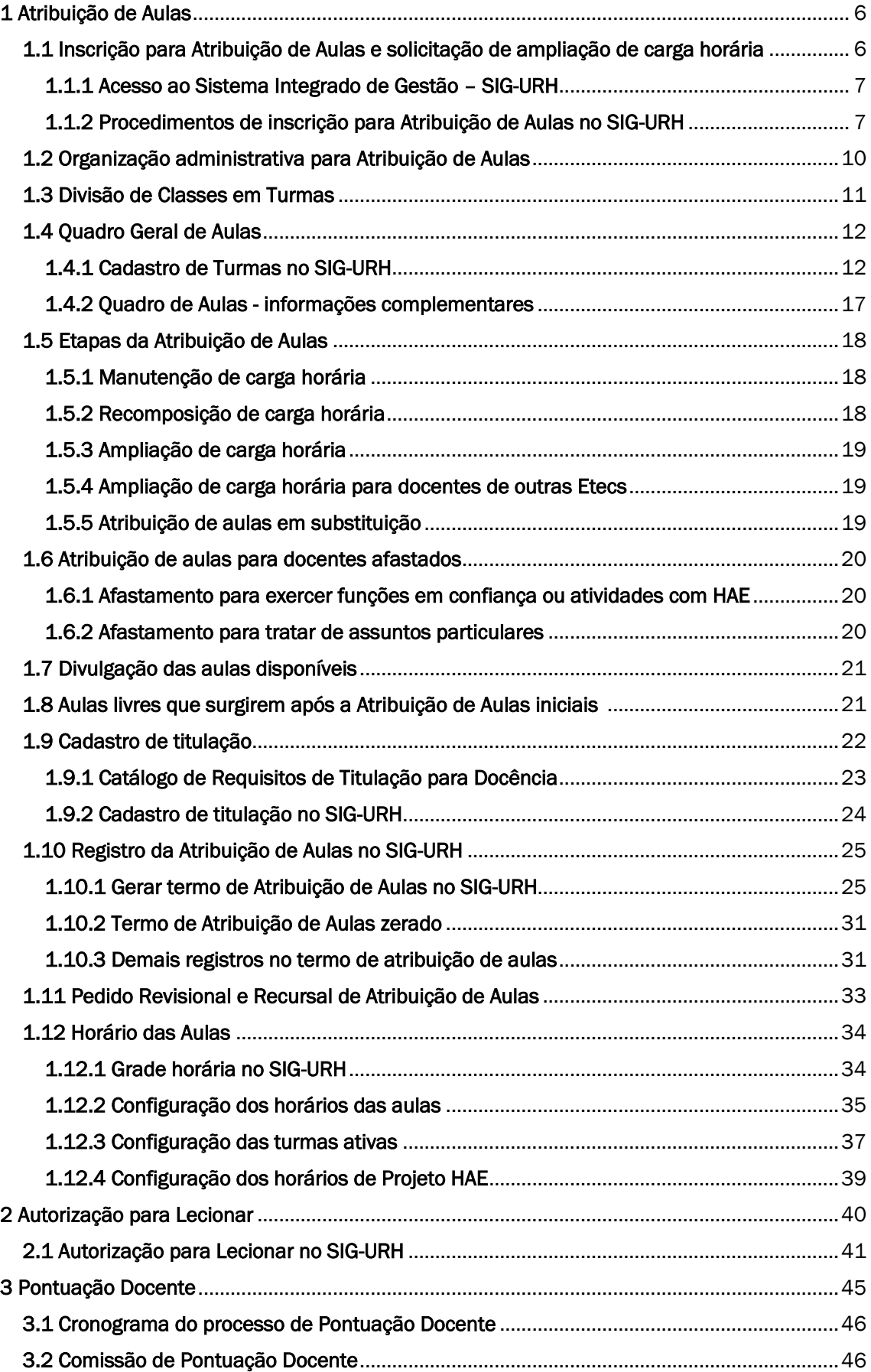

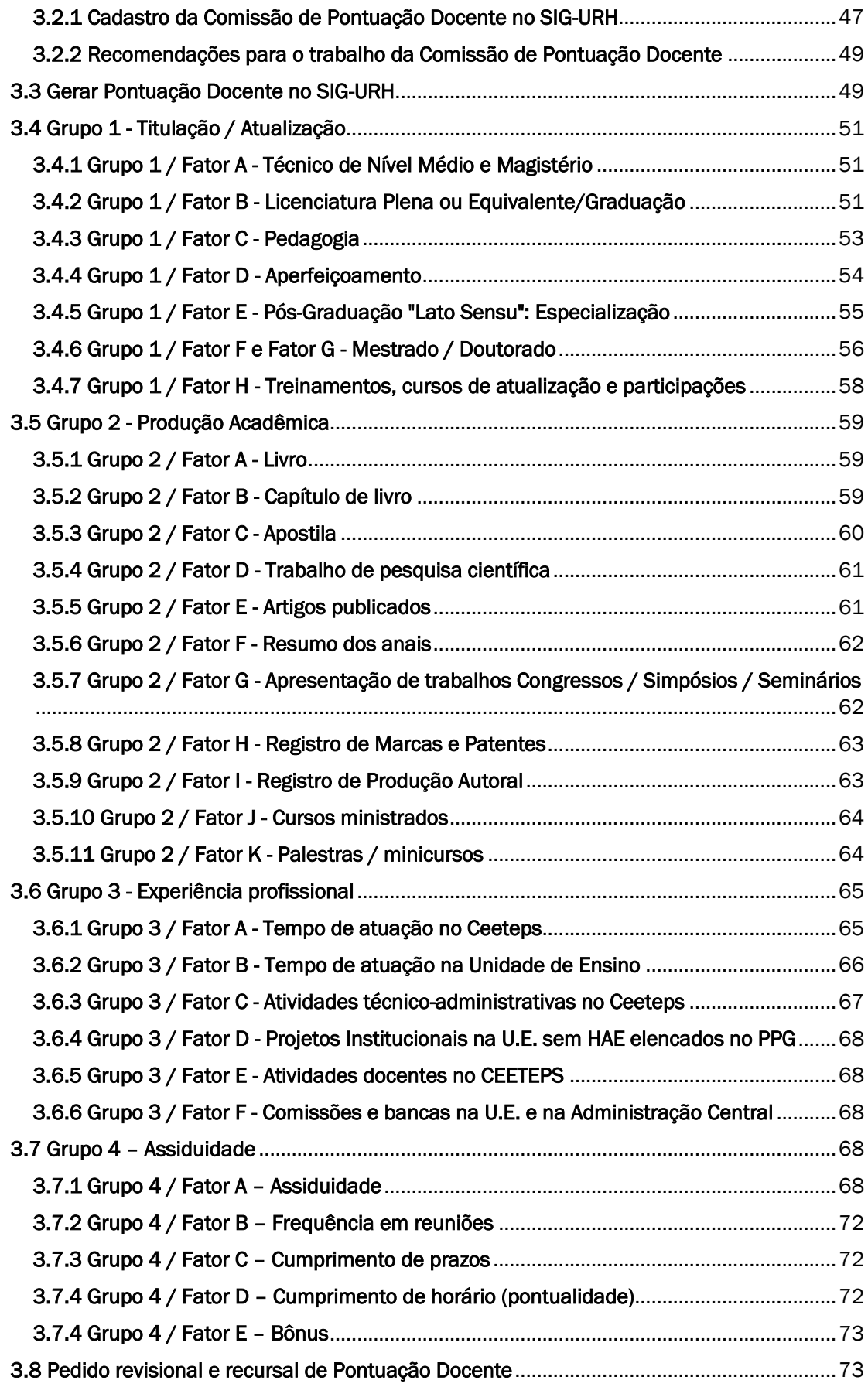

### <span id="page-5-0"></span>1 Atribuição de Aulas

Os procedimentos para atribuição de aulas nas Etecs do Ceeteps são regulamentados Deliberação Ceeteps 23/2015 e pela Portaria Cetec 1263/2017.

Antes de proceder com a Atribuição de Aulas, recomendamos atenta leitura às legislações pertinentes.

O ato administrativo de Atribuição de Aulas, que fixa a carga horária dos docentes, compete ao Diretor de Etec, conforme prevê o artigo 9º da Deliberação Ceeteps 23/2015.

No ato de Atribuição de Aulas, a Direção da Etec deve atribuir as aulas observando a habilitação dos docentes para cada componente curricular, em conformidade com o Catálogo de Requisitos de Titulação para Docência – CRT, a classificação docente, bem como os demais critérios legais.

<span id="page-5-1"></span>1.1 Inscrição para Atribuição de Aulas e solicitação de ampliação de carga horária

Conforme estabelece o artigo 6º da Portaria Cetec 1263/2017, a inscrição para o ato de atribuição de aulas será realizada pelo docente:

- até o 5º dia útil do mês de junho, para atribuição de aulas do Ensino Técnico do segundo semestre letivo do ano em curso;
- até o 15° dia útil do mês de novembro para atribuição das aulas iniciais do 1º período letivo dos Cursos de Ensino Médio e Técnico do ano letivo subsequente;
- em qualquer época, para ampliação de carga horária, para aulas disponíveis que surgirem após a atribuição inicial.

A inscrição será realizada a partir do preenchimento do Anexo V, conforme previsto no § 3º do artigo 6º da Portaria Cetec 1263/2017.

A solicitação de ampliação de carga horária em outra Etec, será realizada pelo preenchimento do Anexo VI, de acordo com o § 4º do artigo 6º da Portaria Cetec 1263/2017.

Todos os docentes com aulas atribuídas na Etec deverão se inscrever, independentemente de terem sede em outra Etec.

Considerando a implantação de módulo específico, a inscrição para Atribuição de Aulas ocorre exclusivamente pelo SIG-URH (Memorando 242/2021 - GSE/Gepes).

#### <span id="page-6-0"></span>1.1.1 Acesso ao Sistema Integrado de Gestão – SIG-URH

O SIG-URH está disponível no endereço eletrônico: [https://sigurh.cps.sp.gov.br/](about:blank)

Para acesso ao Sistema, digite o número do seu CPF sem pontos e sem traço e clique no cadeado.

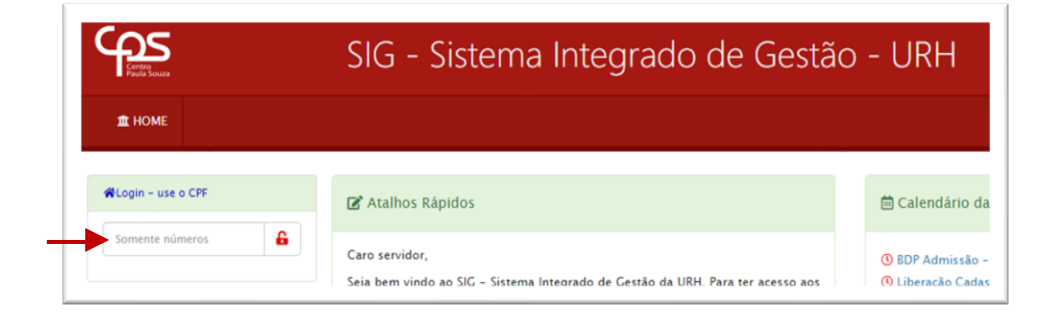

No primeiro acesso, digite seu CPF, sem ponto e sem traço. Para sua segurança, altere a sua senha de acesso ao SIG-URH.

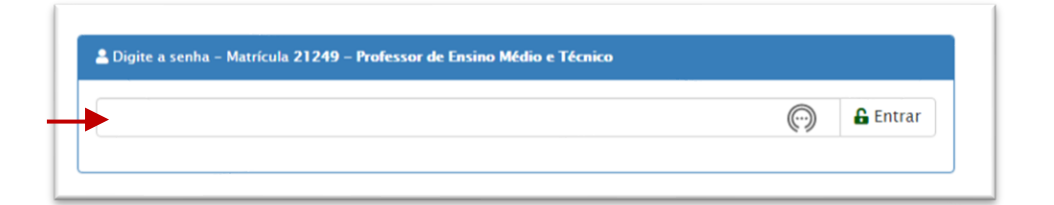

#### <span id="page-6-1"></span>1.1.2 Procedimentos de inscrição para Atribuição de Aulas no SIG-URH

No menu principal, acesse a área do Diretor de Serviço (*DSR*) e no menu suspenso, clique em *Atribuição de Aulas Etec*.

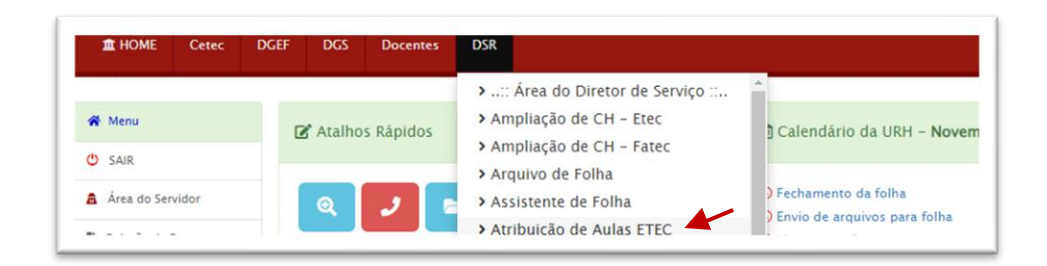

No menu *Atribuições*, em Inscritos para atribuição, clique em *Listar Docentes*.

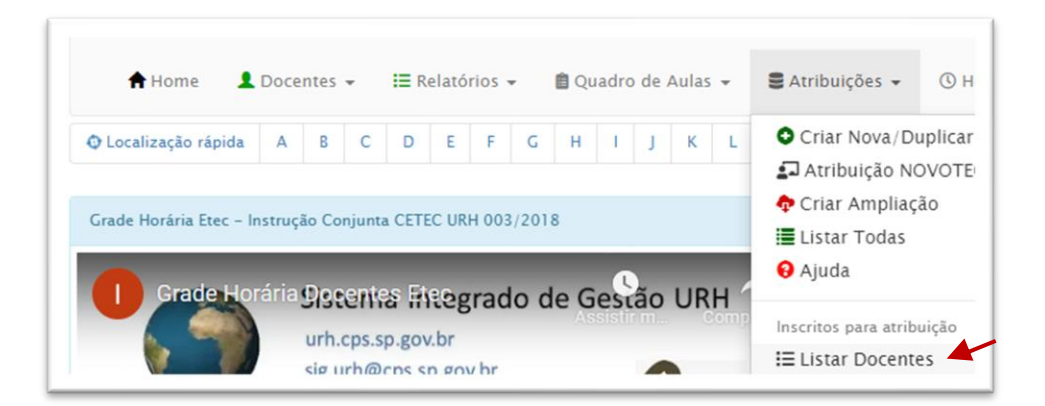

Na tela seguinte, serão exibidas as inscrições para atribuição e solicitações de ampliação de carga horária para a Etec.

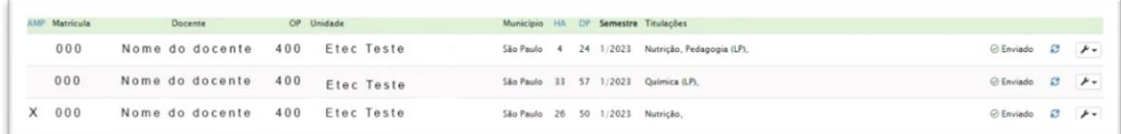

Legenda da lista de docentes inscritos para atribuição de aulas na Etec:

- **AMP** quando estiver marcado com um "X", significa que um docente de outra Etec (que não tem aulas atribuídas nessa Unidade) enviou solicitação de ampliação de carga horária.
- HA quantidade de horas-aula indicadas pelo docente, para fins de manutenção ou ampliação de carga horária.
- **DP** número de horas de disponibilidade informadas pelo docente.

O status da inscrição poderá ser: *enviado* ou *em edição*. Caso a inscrição esteja com status *em edição*, não deverá ser considerada para fins de inscrição ou solicitação de ampliação de carga horária.

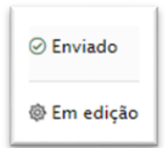

Clicando no ícone "retornar" ( $\epsilon$ ), a solicitação será restituída ao docente para correção. Esse procedimento poderá ser realizado dentro do prazo legal, a pedido do docente.

Clicando no ícone da chave, é possível imprimir a pontuação específica, visualizar ou imprimir as pontuações da Unidade Sede.

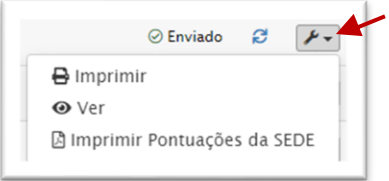

Na mesma tela, é possível realizar pesquisas, utilizando as opções disponíveis, bem como imprimir as disponibilidades dos docentes inscritos.

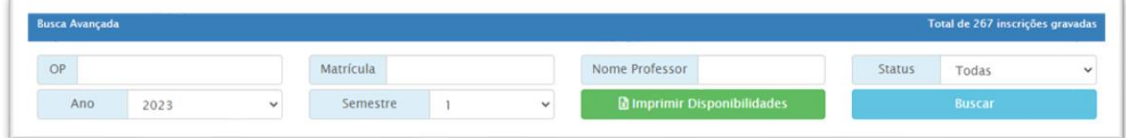

No anexo V da Portaria Cetec 1263/2017 - inscrição para Atribuição de Aulas, o docente indicará sua intenção para:

- ➢ Manutenção indica que pretende manter a quantidade de AULAS LIVRES na Etec;
- ➢ Redução indica que reduzirá o quantitativo de AULAS LIVRES atribuídas na Etec;
- ➢ Ampliação indica que pretende aumentar a quantidade de AULAS LIVRES atribuídas na Etec.

Indicará ainda se aceita aulas em outros períodos ou na Classe Descentralizada, em caso de alteração do Quadro de Aulas.

O docente indicará também se possui acumulação de cargos e funções, bem como se está afastado para outras funções.

Por fim o docente indicará sua disponibilidade de horário.

#### <span id="page-9-0"></span>1.2 Organização administrativa para Atribuição de Aulas

Antes do ato administrativo, com a finalidade de promover a transparência e dar celeridade na Atribuição de Aulas, a Direção da Etec deverá:

- Encaminhar aos docentes as legislações e demais informações pertinentes sobre Atribuição de Aulas na Etec;
- Verificar se o Quadro de Aulas da Etec está devidamente atualizado no SIG-URH, em consonância com as matrizes curriculares homologadas pela Supervisão Educacional e com as Divisões de Classes em Turmas autorizadas;
- Verificar os docentes que possuem aulas atribuídas em caráter excepcional (com Autorização para Lecionar) e cuidar para que não haja manutenção de carga horária utilizando esses componentes para docentes não habilitados em conformidade com o CRT;
- Organizar as inscrições de Atribuição de Aulas e solicitações de ampliação de carga horária, para que as aulas disponíveis sejam devidamente atribuídas preliminarmente aos docentes habilitados e contratados por prazo indeterminado;
- Definir se o ato de Atribuição de Aulas ocorrerá online ou presencial, e providenciará ampla divulgação do horário da Atribuição de Aulas, em conformidade com a data estabelecida no Calendário Escolar.

A Direção da Etec ainda poderá:

- Organizar os horários para ministração das aulas práticas em laboratório, com a finalidade de garantir o cumprimento do currículo dos discentes, considerando ainda a divisão de classes e turmas autorizadas.
- Diante de possíveis alterações no Quadro de Aulas (alteração da matriz curricular, bloqueio de curso, por exemplo), com apoio dos Coordenadores de Curso e Pedagógico, identificar os docentes que possuem habilitação e carga horária compatível com o limite legal estabelecido para atribuir as aulas disponíveis;
- Elaborar cronograma com previsão do horário da atribuição dos docentes, conforme lista de pontuação docente.

#### <span id="page-10-0"></span>1.3 Divisão de Classes em Turmas

A Divisão de Classes em Turmas é regulamentada pela Portaria Ceeteps GDS 905/2014 e ocorre para as aulas práticas conforme previsto na Matriz Curricular.

As turmas de Divisão de Classes em Turmas já criadas e autorizadas pela Área Pedagógica do GSE (Geped), devem ser oferecidas no Quadro de Aulas.

As aulas de Divisão de Classes em Turmas são livres, portanto, compõem a carga horária do docente para fins de manutenção/recomposição e ampliação.

Apenas devem se manter as Divisões de Classes em Turmas quando os critérios legais (quantidade de alunos, espaço físico adequado e disponível, docente substituto) forem atendidos. Portanto, até o 16º dia letivo, deve-se verificar esses critérios, a fim de definir a continuidade ou não das divisões.

Não é permitida atribuição de aulas para componentes curriculares em Divisão de Classes em Turmas para docentes afastados sem professor substituto. Caso isso ocorra, considerase que essas aulas estão sem professor, e portanto, não deve prosperar a Divisão de Classes em Turmas.

A Divisão de Classes em Turmas ocorrerá apenas com a parte prática dos componentes curriculares, conforme previsto na matriz curricular do curso, não havendo previsão legal para a divisão entre teoria e prática.

#### Exemplo:

O componente curricular possui 7,5 horas-aula, sendo 5 horas-aula teóricas e 2,5 horas-aula prática.

Dessa forma, a divisão apenas poderá ocorrer com 2,5 horas-aula, ou seja, a parte prática.

Assim, um docente obrigatoriamente deverá atribuir 7,5 horas-aula e outro poderá atribuir 2,5 horas-aula em Divisão de Classes em Turmas.

Considerando a competência quanto ao tema, as dúvidas sobre Divisão de Classes em Turmas devem ser encaminhadas para o endereço eletrônico: [divisaoct.supervisao@cps.sp.gov.br](mailto:divisaoct.supervisao@cps.sp.gov.br)

#### <span id="page-11-0"></span>1.4 Quadro Geral de Aulas

Conforme artigo 4º da Deliberação Ceeteps 23/2015, o Quadro Geral de Aulas será elaborado pelo Diretor de Etec, sendo composto de aulas livres e de aulas em substituição previstas nos cursos ofertados na Etec.

Para a elaboração do Quadro de Aulas no SIG-URH, o Diretor da Etec deverá ter em mãos a Matriz Curricular da turma, devidamente homologada pela Supervisão Pedagógica.

Na Matriz Curricular, a Direção da Etec observará as seguintes informações: Eixo Tecnológico, Habilitação Profissional, Módulo, Semestre, Componentes Curriculares e Carga Horária (Horas-aula).

#### <span id="page-11-1"></span>1.4.1 Cadastro de Turmas no SIG-URH

No menu principal, acesse a área do Diretor de Serviço (*DSR*) e no menu suspenso, clique em *Atribuição de Aulas Etec*.

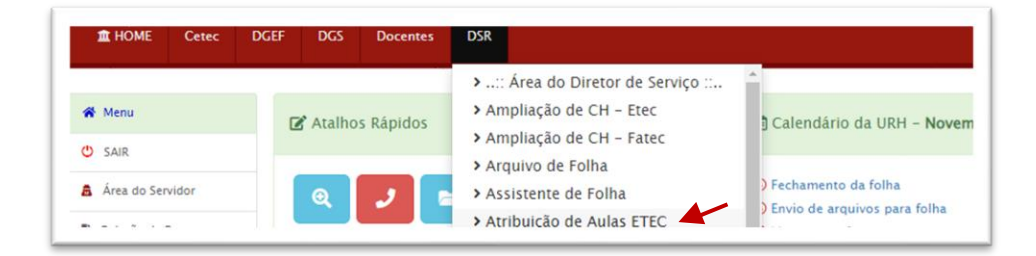

Em seguida, clique no menu *Quadro de Aulas*.

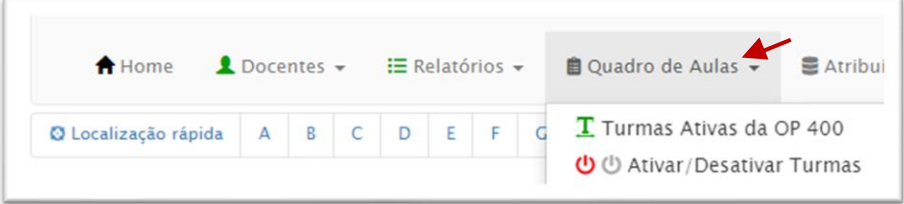

No mesmo menu, em *Cadastrar*, clique em *Nova Turma*.

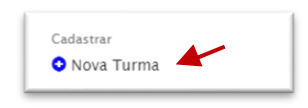

Na próxima página, serão disponibilizados os campos, que devem ser preenchidos para a criação de nova turma conforme segue:

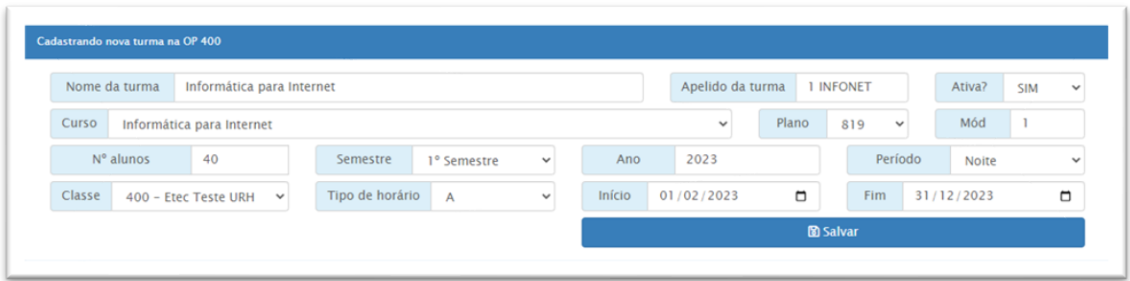

Nome da Turma - Estabeleça um padrão a ser seguido em todas as turmas da Etec, preferencialmente, o mesmo nome do curso.

*Apelido da turma* - utilize terminologias adotadas pela Unidade para identificar os cursos.

Ativa? - indique SIM, para a criação de nova turmas.

Curso - selecione o curso em conformidade com autorização de funcionamento e matriz homologada.

Plano - selecione o respectivo plano de curso - Instrução SIG-URH 002/2021.

Mód - indique o módulo do curso: 1, 2 3 ou 4.

Nº alunos - indique o número de alunos matriculados no curso.

Semestre - selecione o semestre referente ao módulo/série do curso.

Ano - indique o ano que ocorrerá o módulo/série do curso.

Período *-* selecione: Integral, Manhã, Tarde ou Noite.

Classe - selecione o local onde ocorrerá o curso: Unidade Sede ou Classe Descentralizada.

Tipo de Horário - selecione A ou B, a depender do tipo de horário cadastrado pela Etec.

Início - indique o primeiro dia de atividade com os docentes no semestre letivo, independentemente se as aulas iniciarão em outro dia.

Fim - indique o último dia do ano ou o último dia de recesso do 1º semestre conforme Calendário Escolar.

Após preencher as informações necessárias, clique em *Salvar*.

Para prosseguir no cadastro de novas turmas, na área do Diretor de Serviço, no menu *Quadro de Aulas*, clique em *Turmas Ativas da OP (nº da OP da sua Etec).*

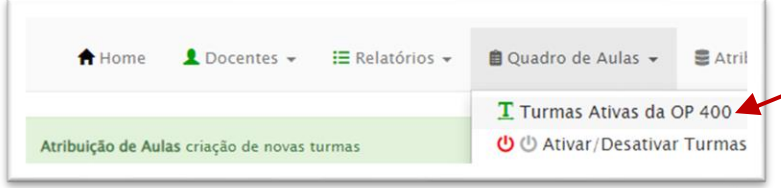

Na tela seguinte, todas as turmas cadastradas pela Unidade estarão dispostas conforme exemplo abaixo.

No campo denominado *Operações*, é possível baixar as informações da turma numa planilha, alterar os dados da turma e criar outra turma, utilizando a mesma matriz selecionada.

Em caso de necessidade, a turma cadastrada pode ser excluída, desde que nenhuma aula atrelada a ela tenha sido atribuída. Para tanto, basta clicar no "X" junto ao código da turma.

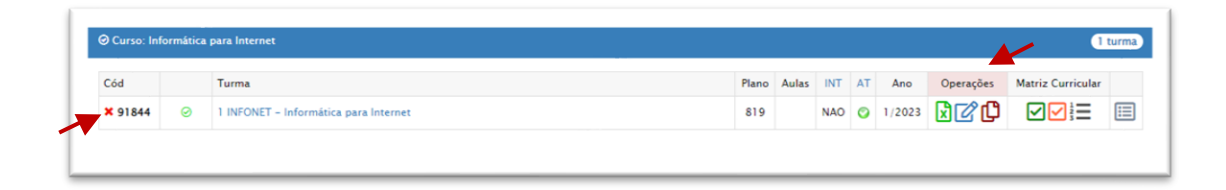

Para prosseguir com o cadastro da turma, clique no ícone indicado abaixo para selecionar os componentes curriculares do 1º módulo.

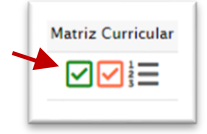

Nesse momento, é imprescindível possuir a Matriz Curricular do respectivo curso.

Após selecionar os componentes curriculares de acordo com a Matriz Curricular, clique em *Salvar os Componentes da Turma.*

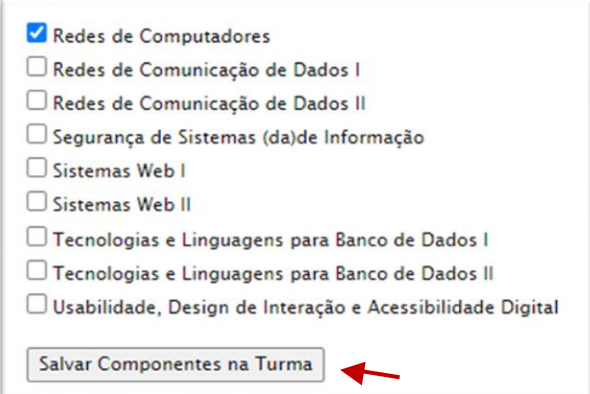

Na tela seguinte, aparecerão todos os componentes curriculares selecionados, sendo necessário indicar a carga horária de cada componente. Para tanto, basta digitar o quantitativo de acordo com a Matriz Curricular.

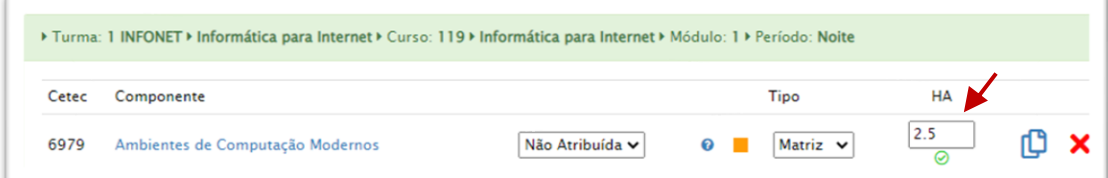

Para dividir os componentes curriculares autorizados, basta clicar no ícone indicado abaixo. Dessa forma, o componente curricular e a divisão serão identificados pelo "Tipo".

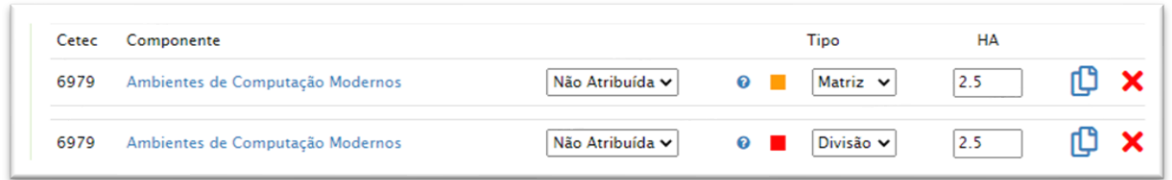

Importante salientar que o componente curricular de exemplo, possui na Matriz Curricular carga horária de 2,5 horas-aula, sendo 100% prática. Assim, sua divisão também será registrada com a mesma carga horária.

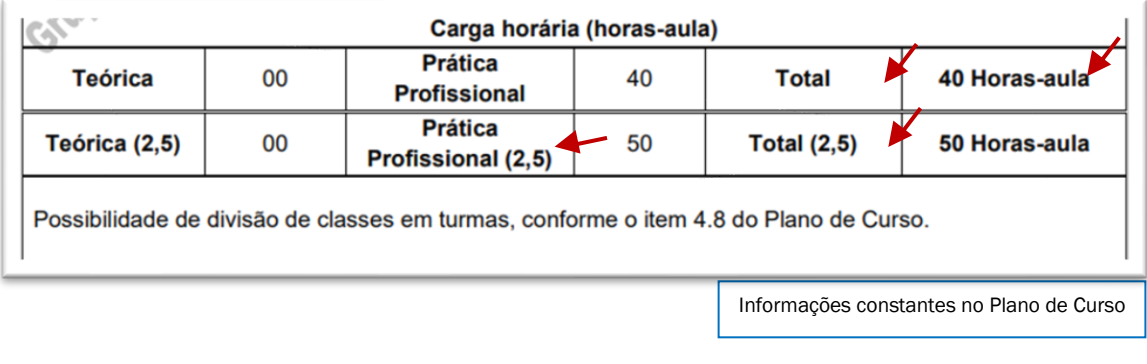

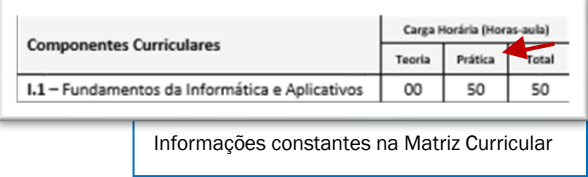

Em caso de necessidade, é possível excluir um componente curricular do quadro que foi criado, desde que não tenha sido atribuído. Para tanto, basta clicar no ícone "X"

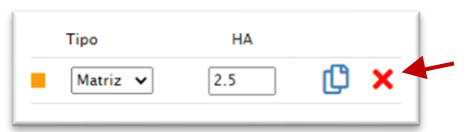

#### <span id="page-16-0"></span>1.4.2 Quadro de Aulas - informações complementares

Após o encerramento do semestre ou ano letivo, as turmas deverão ser desativadas. Para tanto, clique sobre o nome da turma. Em seguida, no item *Ativa?,* indique *NÃO* e clique em Salvar.

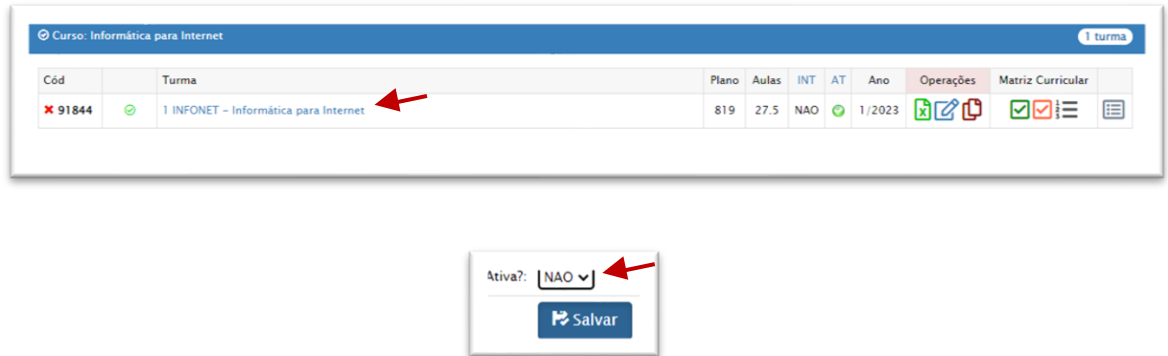

Considerando que as aulas atribuídas possuem vínculo direto com a folha de pagamento, o Quadro de Aulas deverá permanecer ativo durante o semestre letivo, em consonância com o período de vigência indicado no seu cadastro, e em conformidade com o Calendário Escolar.

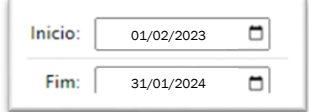

Importante: NÃO exclua turmas com aulas atribuídas. Caso seja necessário, exclua somente as turmas cadastradas indevidamente e sem vínculo.

#### <span id="page-17-0"></span>1.5 Etapas da Atribuição de Aulas

Conforme estabelece o artigo 13 da Deliberação Ceeteps 23/2015, o ato de Atribuição de Aulas é composto por três etapas, a saber:

- 1 Manutenção / recomposição;
- 2 Ampliação;
- 3 Atribuição de aulas em substituição.

A manutenção, recomposição e ampliação de carga horária, se aplicam somente aos docentes contratados por prazo indeterminado.

#### <span id="page-17-1"></span>1.5.1 Manutenção de carga horária

Conforme estabelece o dispositivo legal, a manutenção de carga horária deverá ser realizada preferencialmente nos mesmos componentes curriculares que o docente vinha ministrando no semestre / ano anterior.

Cabe destacar que o termo "preferencialmente", constante na legislação, faz-se necessário, pois o Quadro de Aulas da Unidade de Ensino pode sofrer alterações, como por exemplo, atualização da matriz curricular. Sendo assim, diante da inexistência dos mesmos componentes curriculares atribuídos anteriormente, a Direção poderá atribuir outros, os quais o docente seja habilitado.

Contudo, caso os mesmos componentes curriculares atribuídos anteriormente estejam disponíveis, considerando que não há previsão legal para escolha ou troca de aulas, estes devem ser atribuídos no semestre/ano seguinte, garantindo assim, a continuidade do trabalho pedagógico do docente e a qualidade das aulas ministradas aos discentes.

#### <span id="page-17-2"></span>1.5.2 Recomposição de carga horária

A recomposição de carga horária deve ser realizada no mesmo momento da manutenção, no prazo de até 1 (um) ano após a redução de carga horária involuntária.

A data da redução de carga horária será a mesma da vigência da atribuição de aulas, ou seja, se a atribuição de aulas ocorreu em 20 de dezembro, mas a vigência do termo é dia 02 de fevereiro, essa será a data referente à redução de carga horária.

Vale salientar que a recomposição de carga horária deverá ocorrer na mesma titulação da redução involuntária. Portanto, se o docente possui duas titulações distintas, e teve redução de carga horária relacionada a uma das titulações, não poderá recompor a carga horária com a outra titulação. Lembre-se que docentes com duas titulações (ou mais), devem ter duas (ou mais) pontuações distintas. Assim aparecerão na lista de classificação docente mais de uma vez.

#### <span id="page-18-0"></span>1.5.3 Ampliação de carga horária

A ampliação de carga horária ocorrerá com as aulas livres disponíveis, decorrentes da etapa de manutenção/recomposição, para componentes curriculares, os quais o docente seja habilitado, seguindo a lista de classificação docente.

#### <span id="page-18-1"></span>1.5.4 Ampliação de carga horária para docentes de outras Etecs

Considerando que os docentes contratados por prazo indeterminado possuem preferência na atribuição de aulas, as aulas livres que permanecerem disponíveis após a etapa de ampliação de carga horária, seguindo a lista de classificação da unidade, deverão ser atribuídas aos docentes de outras unidades que solicitaram ampliação de carga horária.

#### <span id="page-18-2"></span>1.5.5 Atribuição de aulas em substituição

As aulas em substituição são aquelas provenientes de aulas livres atribuídas a um docente que se afastou, total ou parcialmente, da sua carga horária.

A atribuição das aulas em substituição deve seguir a lista de classificação docente.

Aulas em substituição não compõem carga horária para fins de manutenção, recomposição e ampliação.

As aulas em substituição deixarão de existir quando cessar o afastamento do docente titular.

#### <span id="page-19-0"></span>1.6 Atribuição de aulas para docentes afastados

#### <span id="page-19-1"></span>1.6.1 Afastamento para exercer funções em confiança ou atividades com HAE

Conforme preconiza a legislação vigente, o professor poderá se afastar das aulas atribuídas para exercer atividades em confiança (Ex: Diretor de Etec, Gestor de Supervisão Educacional, etc.) ou atividades técnico-pedagógicas com horas-atividade específica\* - HAE (Ex: Coordenador Pedagógico, Responsável por Laboratório, etc.).

A Atribuição de Aulas desses docentes deverá seguir as normativas legais para manutenção/recomposição e ampliação de carga horária, contudo, o afastamento das aulas, apenas é autorizado na existência de professor substituto habilitado, com exceção dos cargos em confiança, que permitem ser ocupados por docentes, sendo que em caso de falta de professor substituto habilitado após a divulgação interna e externa das aulas disponíveis, a Unidade deverá verificar a possibilidade de solicitação de Autorização para Lecionar e providenciar abertura de processo seletivo / concurso público.

No Termo de Atribuição de Aulas do docente afastado, a Unidade deverá registrar no campo "observações", as informações pertinentes ao afastamento. Exemplo: *docente afastado para exercer função de Orientador Educacional na Etec Francisco de Paula Ramos de Azevedo*.

\* Legislação disponível em:<https://cetec.cps.sp.gov.br/hae/legislacao-vigente-hae/>

#### <span id="page-19-2"></span>1.6.2 Afastamento para tratar de assuntos particulares

As aulas livres atribuídas ao docente que solicitou afastamento para tratar de assuntos particulares, devem ser atribuídas em substituição a docente habilitado, de acordo com a legislação vigente.

No termo de atribuição de aulas do docente afastado, deverá ser anotado no campo "observações", o motivo e o período do afastamento.

Findado o afastamento, no termo de atribuição de aulas do docente titular, a Direção da Etec deverá alterar o status das aulas livres de: substituição para: ministrando.

Considerando que as aulas em substituição não compõem carga horária, não há previsão legal para que as aulas em substituição, desatribuídas quando do afastamento do docente para tratar de assuntos particulares, retornem para o professor.

#### <span id="page-20-0"></span>1.7 Divulgação das aulas disponíveis

Após vencidas as etapas da Atribuição de Aulas na Etec, as aulas remanescentes deverão ser ofertadas externamente, para todos os docentes do CPS. Sendo assim, deverá ser divulgada para todas as Etecs, as informações sobre as aulas disponíveis.

A Unidade de Ensino deverá conceder o prazo para manifestação que contemple todos os dias da semana (segunda a sexta-feira). Portanto, se uma aula for divulgada na quinta-feira, deverá permanecer disponível até a próxima quarta-feira.

Após receber todas as solicitações de manifestação de interesse dos docentes habilitados, a Direção deverá atribuir as aulas seguindo os critérios estabelecidos no artigo 13 da Deliberação Ceeteps 23/2015.

Na ausência de docentes habilitados interessados, a Direção verificará a possibilidade de solicitar Autorização para Lecionar. Caso seja autorizada ministração de aulas nessa modalidade, a Unidade deverá providenciar a abertura de Processo Seletivo Simplificado, conforme os procedimentos e orientações expedidas pelo Departamento de Gestão de Seleção de Docentes e Auxiliares de Docente – DGSDAD da Unidade de Recursos Humanos.

#### <span id="page-20-1"></span>1.8 Aulas livres que surgirem após a Atribuição de Aulas iniciais

Em conformidade com o artigo 11 da Deliberação Ceeteps 23/2015, as aulas livres que surgirem após a atribuição de aulas iniciais (após o ato administrativo de atribuição prevista em calendário escolar) serão atribuídas obrigatoriamente:

- I. para recomposição de carga horária;
- II. para docentes contratados por prazo indeterminado da Etec;
- III. para docentes contratados por prazo indeterminado de outras Etecs que solicitaram ampliação de carga horária (anexo VI da Portaria Cetec 1263/2017);
- IV. para docentes contratados por prazo indeterminado que solicitaram redução voluntária de carga horária na última atribuição;
- V. para docentes com contrato por prazo determinado.

#### <span id="page-21-0"></span>1.9 Cadastro de titulação

Ao receber a titulação de um docente, a Unidade de Ensino deve cadastrá-la no SIG-URH, a fim de que possa ser identificada a habilitação do docente para os componentes curriculares, de forma sistêmica.

Contudo, é obrigatório que o cadastro seja fidedigno ao documento apresentado, sendo necessário relacionar o cadastro com a grafia exata que se encontra na titulação apresentada, não cabendo deduções ou analogias por similaridade. Sendo assim, é obrigatório verificar anverso e o verso do documento, para constatar a modalidade específica ou habilitação, a qual deve ser registrada.

Exemplo, O certificado abaixo, apresenta a titulação: Bacharel em Administração.

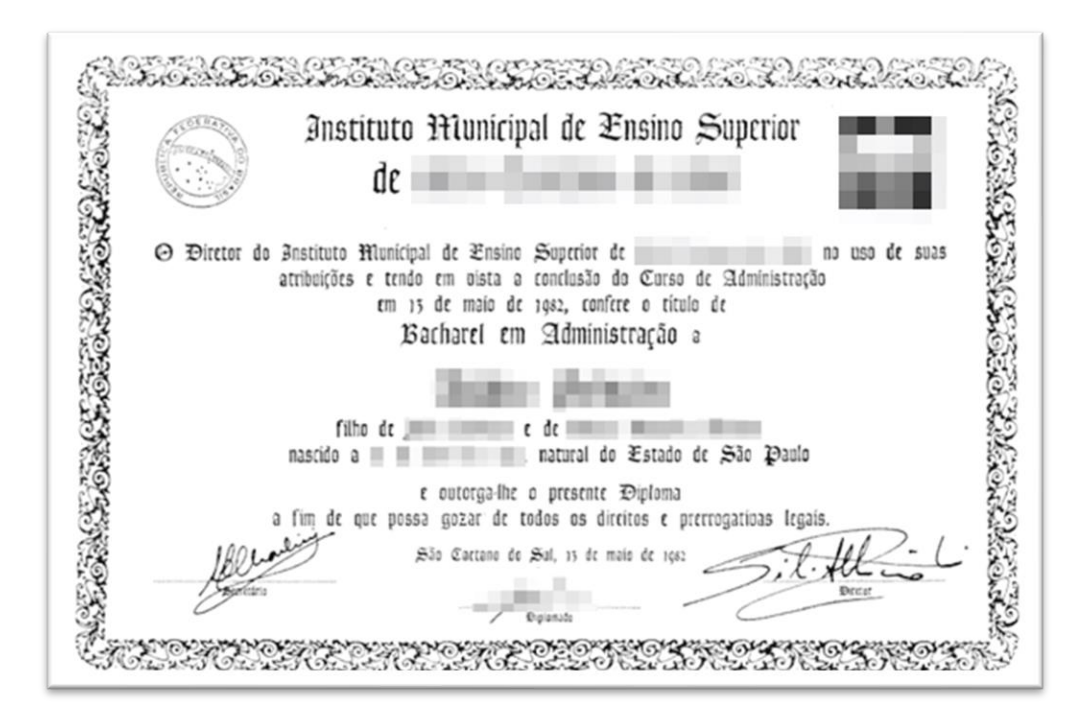

Contudo, no verso do documento consta indicada "Habilitação em Administração de Empresas".

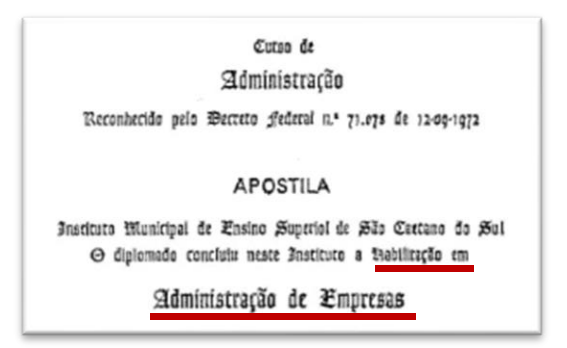

Portanto, a titulação do docente é: Administração com Habilitação em Administração de Empresas, sendo essa a titulação a ser cadastrada no SIG-URH.

Diante do exposto, não há viabilidade legal para cadastrar outras titulações, tais como: "Administração", "Administração de Empresas", "Administração Geral", "Administração com ênfases em Administração de Empresa", ou nenhuma outra analogia.

De acordo com a legislação educacional vigente, apenas estão habilitados os docentes que apresentarem curso superior de graduação ou licenciatura, devidamente identificados no CRT. Dessa forma, cursos técnicos ou de especialização (incluindo mestrado e doutorado) não habilitam os docentes para ministrar aulas.

#### <span id="page-22-0"></span>1.9.1 Catálogo de Requisitos de Titulação para Docência

O Catálogo de Requisitos e Titulações para Docência - CRT da CETEC está disponível no endereço eletrônico<https://crt.cps.sp.gov.br/>

O CRT possui embasamento legal na Indicação CEE 213/2021 (Componentes Curriculares da Base Nacional Comum Curricular) e Deliberação CEE 207/2022, bem como na Indicação CEE 215/2022 (Componentes Curriculares da Formação Profissional).

Em conformidade com a Deliberação Ceeteps 06/2008, o CRT disponibiliza à comunidade escolar do CPS e ao domínio público, consultas dos requisitos de titulação para atuar nas Etecs. Dessa forma, o CRT identifica quais titulações (formação acadêmica) habilitam os docentes a ministrar os componentes curriculares disponíveis nos cursos do CPS.

#### <span id="page-23-0"></span>1.9.2 Cadastro de titulação no SIG-URH

Para cadastrar ou editar as titulações dos docentes da Unidade de Ensino, acesse na área do Diretor de Serviço, o menu Atribuição de Aulas Etec.

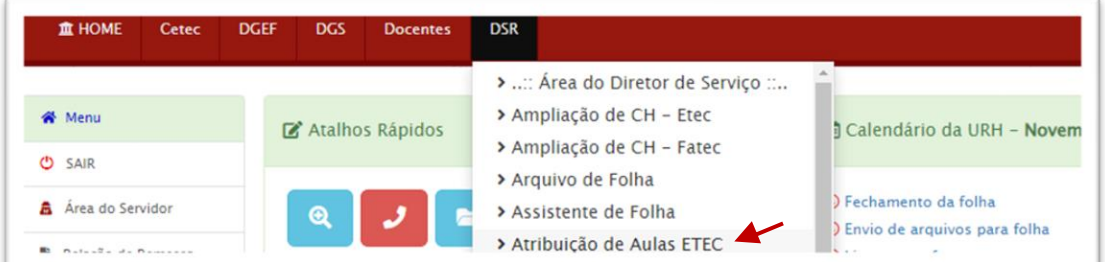

No menu Docente, acesse Localização rápida ou Docente - LETRA, e selecione a letra correspondente a inicial do nome do docente.

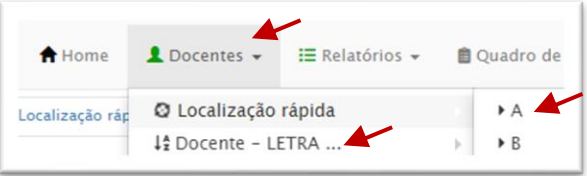

Em seguida, selecione o campo Operações.

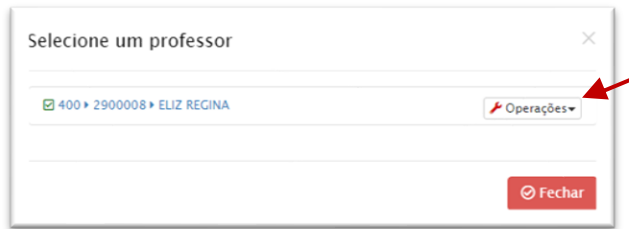

Ao clicar em Titulações, serão apresentadas as titulações cadastradas.

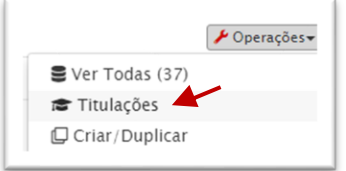

Na página apresentada, é possível criar uma titulação ou excluir titulação já cadastrada. Para tanto, basta clicar no "X" em cor vermelha, ao lado da titulação.

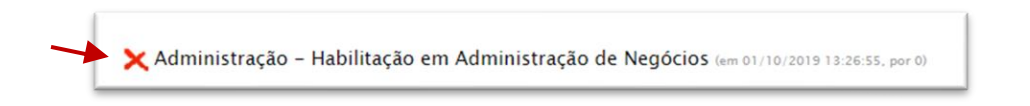

Importante: apenas poderão ser excluídas titulações cadastradas indevidamente.

Para cadastrar nova titulação, clique no menu suspenso, escolha a titulação correspondente ao documento apresentado pelo docente e em seguida, clique em Gravar.

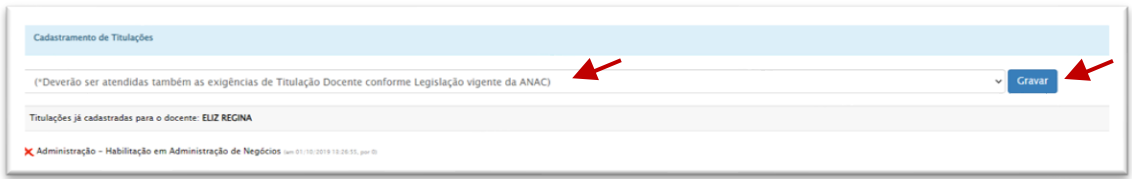

#### <span id="page-24-0"></span>1.10 Registro da Atribuição de Aulas no SIG-URH

Desde o ano de 2015, com a implantação do módulo de Atribuição de Aulas no SIG-URH, os termos de atribuição de aulas passaram a ser obrigatoriamente registrados no sistema de forma simultânea ao ato administrativo de Atribuição de Aulas.

Portanto apenas tem validade a Atribuição de Aulas, quando esta é registrada no SIG-URH.

Ademais, as aulas atribuídas apenas serão contabilizadas para fins de pagamento, quando estiverem registradas no termo de atribuição de aulas.

#### <span id="page-24-1"></span>1.10.1 Gerar termo de Atribuição de Aulas no SIG-URH

Para a criação de novo termo de atribuição de aulas, na área do Diretor de Serviço, acesse o menu Atribuições e em seguida, clique em Criar Nova/Duplicar.

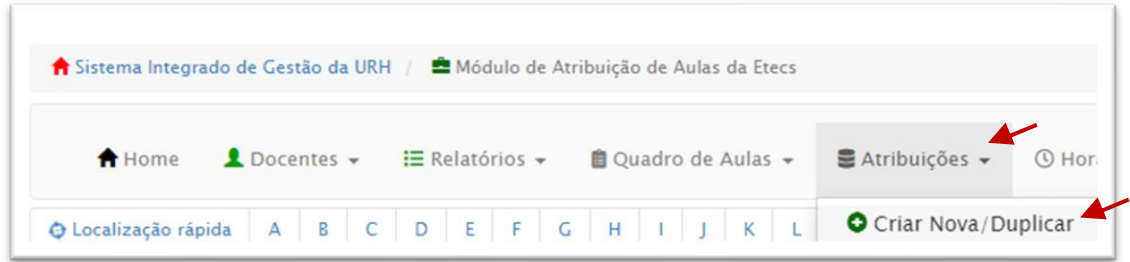

Na tela seguinte, em Localização rápida, clique na letra correspondente a inicial do primeiro nome do docente.

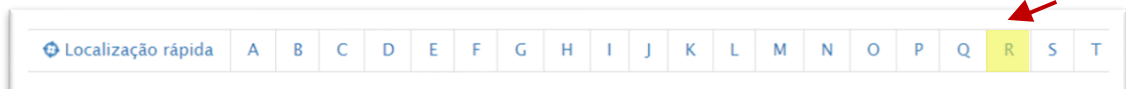

A tela seguinte exibirá todos os docentes com a letra escolhida.

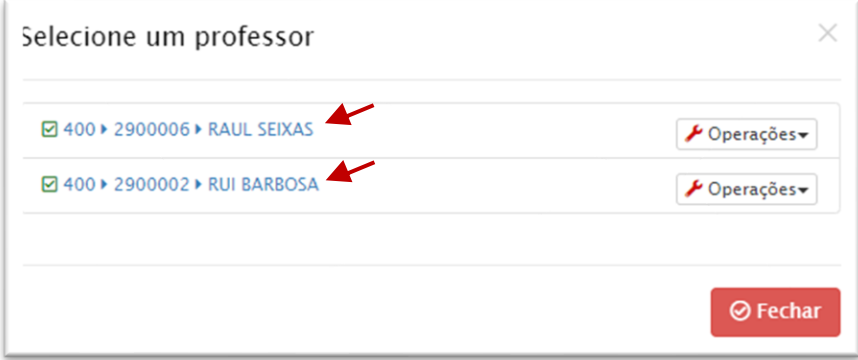

Em seguida, clique em Operações e depois em Criar/Duplicar.

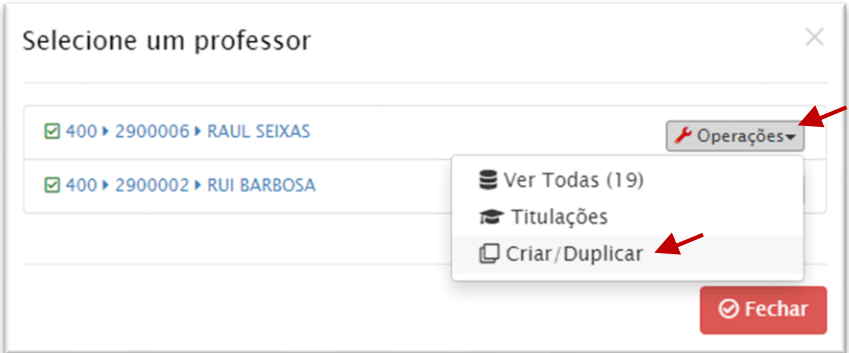

Na tela seguinte, serão exibidos todos os termos de atribuição de aulas do docente. Estarão vigentes os termos com a indicação na cor verde. A indicação na cor vermelha indica que o termo de atribuição está inativo.

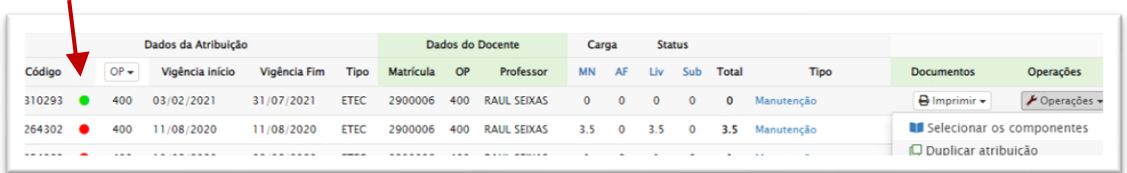

Para que não sejam perdidos os registros do histórico de atribuição de aulas, sempre que houver uma modificação nos componentes curriculares atribuídos, duplique o termo de atribuição de aulas. Para tanto, clique em Duplicar atribuição.

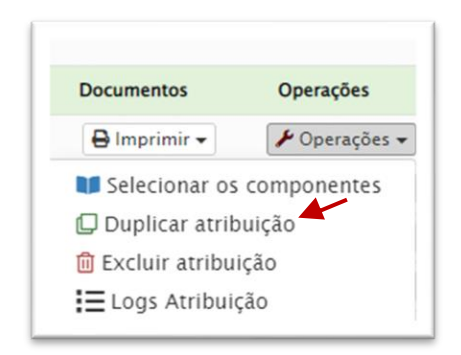

Ao duplicar o termo de atribuição, serão copiados para o novo termo, os componentes curriculares atribuídos das turmas ativas.

Considerando que as turmas concluídas devem ser desativadas, caso esteja criando um termo de atribuição de aulas para novas turmas, desative as turmas do semestre/ano anterior antes dessa etapa.

A vigência do termo de atribuição de aulas será o primeiro dia de atividade docente (reunião pedagógica, de curso, de planejamento) no ano/semestre. No decorrer do semestre letivo, a vigência do termo de atribuição de aulas deverá ser o mesmo dia, o qual ocorrerá a aula.

Ao duplicar o termo de atribuição de aulas, no campo Informe o motivo desta nova atribuição, deverá ser indicado um dos seguintes motivos:

1 - manutenção de carga horária semanal – manutenção do quantitativo de aulas livres;

2 - ampliação de carga horária semanal – ampliação do quantitativo de aulas livres;

3 - redução voluntária de carga horária semanal – o docente opta por dimimuir a quantidade de aulas livres;

4 - redução involuntária de carga horária semanal – a quantidade de aulas livres do quadro de aulas disponíveis na Etec diminui, e por motivo alheio à vontade do docente, diminui sua quantidade de aulas livres;

5 - recomposição da carga horária semanal - devolução de aulas livres ao docente que sofreu redução involuntária.

6 - Atribuição de admissão: utilizado na primeira atribuição de aulas quando da contratação docente.

Após indicar a vigência do termo e o motivo da atribuição, clique em Sim, para confirmar duplicação.

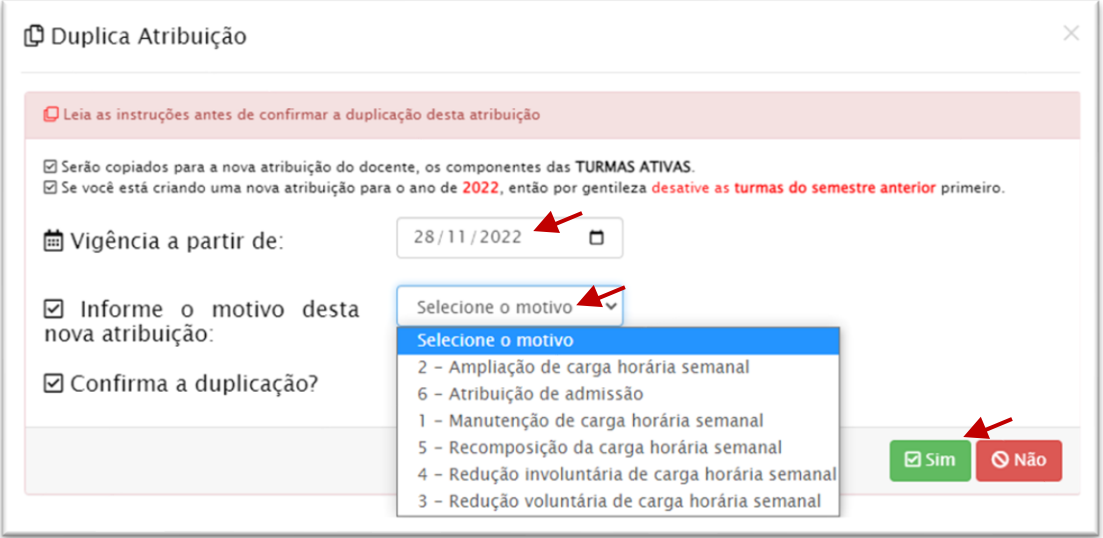

Em seguida, no menu operações, clique em selecionar os componentes.

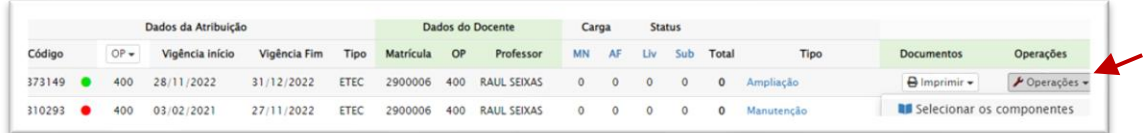

Na tela seguinte, serão exibidos os dados da atribuição, contendo os seguintes campos:

- Data da atribuição: Conferir data de atribuição;
- Data da Validade Início: Início das atividades docentes previstas em Calendário Escolar;
- Data da Validade Início para as atribuições realizadas durante o ano letivo: considerar a data que o docente começará a lecionar o componente curricular atribuído;
- Data fim do 1º semestre: considerar o último dia de recesso escolar previsto no Calendário Escolar;
- Data fim do 2° semestre: 31/01 do ano seguinte;
- Observação: registrar a particularidade que envolve a atribuição do docente, tais como: licença saúde, afastamentos, motivo específico da redução voluntária, dentre outras informações relevantes.

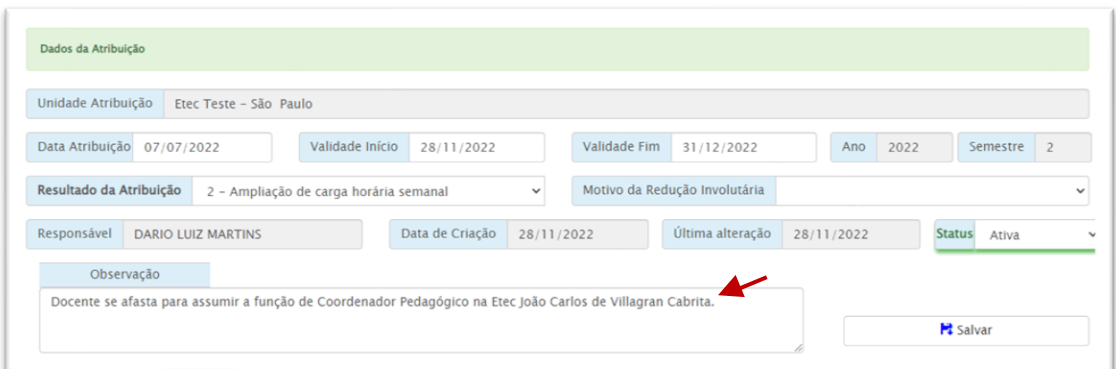

O campo pesquisa de componentes disponíveis apresenta a possibilidade de pesquisar os componentes curriculares por turma, por curso, ou por palavra.

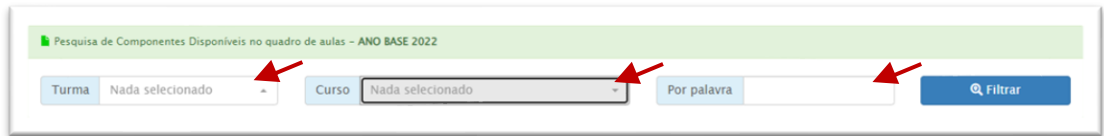

Para atribuir um componente curricular ao docente, clique em Atribuir Componente (apenas atribuir componentes curriculares aos docentes habilitados em conformidade com o CRT).

Na lista de aulas atribuídas, é possível remover componente curricular ou afastar o docente.

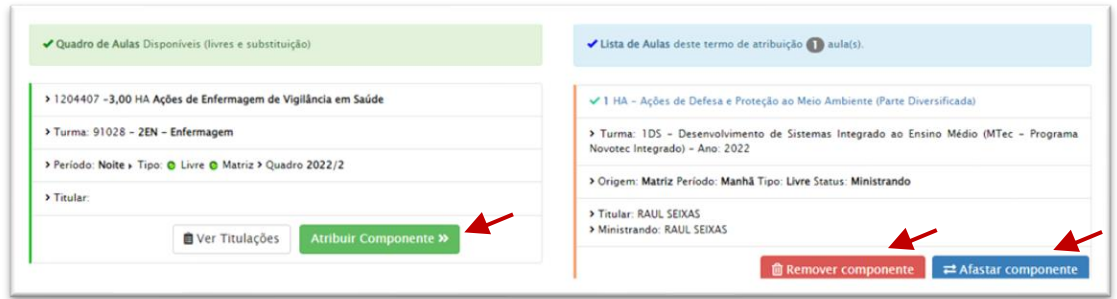

Ao afastar o docente, o status ministrando ficará em branco.

Lembre-se: de acordo com a legislação vigente, para todas as funções com HAE, apenas podem se afastar os docentes que tenham professor substituto habilitado.

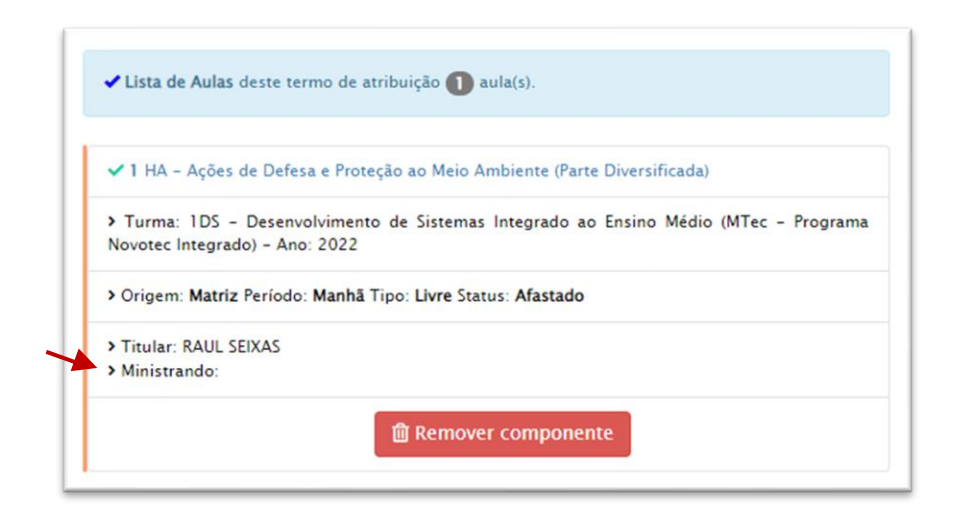

#### <span id="page-30-0"></span>1.10.2 Termo de Atribuição de Aulas zerado

Quando é gerado um termo de atribuição de aulas zerado, ou seja, sem aulas atribuídas, é obrigatório que no campo "Observação" do documento, esteja indicado o motivo da redução total de aulas, bem como demais anotações complementares que levaram o docente a zerar a carga horária na Unidade de Ensino. Caso isso não ocorra, o termo de atribuição de aulas permanecerá irregular.

#### <span id="page-30-1"></span>1.10.3 Demais registros no termo de atribuição de aulas

Os registros realizados nos termos de atribuição de aulas são fundamentais para identificar as movimentações ocorridas na carga horária do docente. Dessa forma, é imprescindível que esse registro documental esteja em conformidade com as ocorrências e alterações realizadas.

Portanto, quando há alteração da quantidade de aulas atribuídas, deverá ser indicada corretamente a alteração.

Quando ocorrer movimentações de aulas em substituição de docentes contratados por prazo indeterminado, não será alterado o status de manutenção, recomposição e ampliação, uma vez que tais registros estão atrelados à movimentação de aulas livres.

Para os docentes contratados por prazo indeterminado, são disponibilizadas 6 opções de registro:

- Ampliação de carga horária semanal aumento da quantidade de AULAS LIVRES;
- Atribuição de admissão primeiro termo de atribuição do docente contratado.
- Manutenção de carga horária semanal mantêm-se a quantidade de aulas LIVRES;
- Recomposição da carga horária semanal recomposição da quantidade de AULAS LIVRES, decorrente de redução de carga horária involuntária, em até 1(um) ano;
- Redução involuntária de carga horária semanal diminuição da quantidade de AULAS LIVRES por motivo independente da opção do docente;
- Redução voluntária de carga horária semanal diminuição da quantidade de AULAS LIVRES por opção do docente.

Observe um exemplo INCORRETO de registro em relação aos motivos de alteração no termo de atribuição de aulas abaixo, notando a trajetória de aulas atribuídas (de baixo para cima na linha do tempo). Nessa ilustração, o docente tinha 20 horas-aula livres, e teve uma redução de carga horária para 17,5. Contudo o registro realizado foi "manutenção", quando deveria ser redução de carga horária (voluntária ou involuntária). Em seguida, o docente manteve a carga horária, mas o registro foi de "redução voluntária" por duas vezes seguidas. Sequencialmente, ocorreu nova redução de carga horária, contudo, os registros indicaram manutenção e em seguida, redução voluntária, quando na verdade, ocorreu a manutenção.

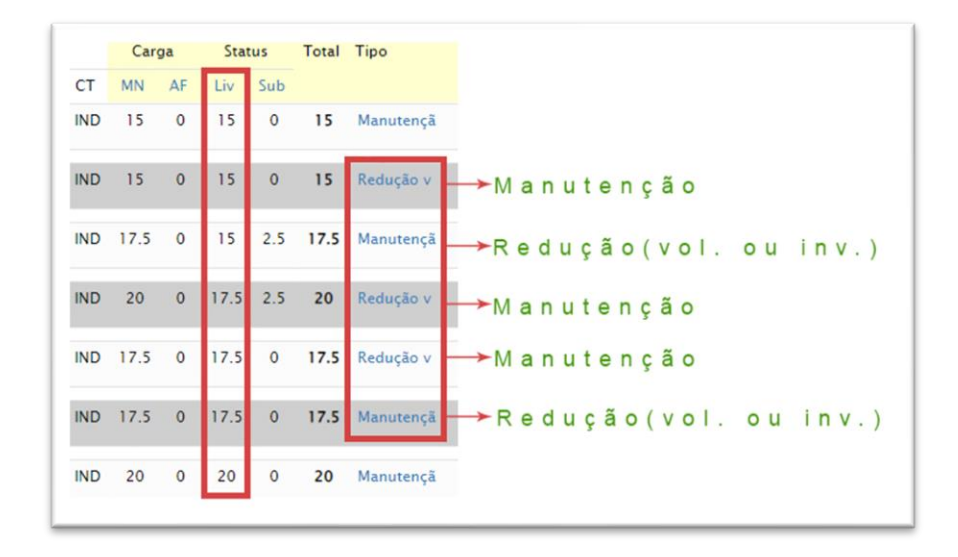

Ao lado direito está indicado como deveriam ser os registros, considerando a quantidade de aulas livres atribuídas. Ademais, os termos de atribuição de aulas, poderão ser utilizados em outros tipos documentais, como processos judiciais e expedientes administrativos, sendo de suma importância o alinhamento das informações contidas nesses documentos.

Nos casos de redução involuntária de carga horária, é obrigatória a identificação do motivo, podendo ser indicada:

- Alteração de carga horária ou da habilitação quando há alteração na matriz curricular, a qual altera a nomenclatura e/ou carga horária do componente curricular;
- Aulas oferecidas em horário, o qual o docente não assinalou disponibilidade opção disponível no anexo V da Portaria Cetec 1263/2017, quando da inscrição para atribuição de aulas;
- Extinção da Habilitação quando um curso não será mais oferecido pela Unidade de Ensino;
- Extinção de Componente(s) Curricular(es) quando há alteração da matriz curricular, e o componente deixa de existir;
- Redução de carga horária de componente(s) curricular(es) na Organização Curricular - quando há alteração da carga horária do componente curricular;
- Redução de classe(s) e turma(s) quando há redução na quantidade de turmas divididas.

No campo "Observações" do termo de atribuição de aulas, deverão ser registradas ocorrências, tais como:

- Motivo do afastamento do docente exemplo: licença saúde de 01/03/2023 a 16/03/2023; afastado para assumir a Direção da Etec Cândido Rondon; afastado para tratar de assuntos particulares de 19/10/2022 a 18/10/2023, afastado para assumir a Coordenação Pedagógica na Etec Carlos Antonio Napion, etc;
- Aulas atribuídas em caráter excepcional indicar a data da Autorização para Lecionar (válida por um semestre).

#### <span id="page-32-0"></span>1.11 Pedido Revisional e Recursal de Atribuição de Aulas

De acordo com o artigo 9 da Portaria Cetec 1263/2017, o docente que não concordar com sua Atribuição de Aulas, terá 3 dias úteis para solicitar pedido revisional à Direção da Etec.

O pedido revisional poderá ser entregue pelo docente, fisicamente na Etec ou por meio eletrônico (e-mail institucional da Etec).

O prazo começa a contar no primeiro dia útil após o ato administrativo de Atribuição de Aulas.

O Diretor de Escola Técnica terá três dias úteis contados do recebimento do pedido revisional, para decidir sobre a procedência ou não do inconformismo, participando a decisão por escrito ao docente.

Da decisão do Diretor de Escola Técnica caberá recurso para a Unidade do Ensino Médio e Técnico (Cetec) no prazo de três dias úteis, contados da ciência do professor.

Considerando o Decreto nº 67.641/2023, o recurso de Atribuição de Aulas deverá ser encaminhado à Cetec, por meio do Sistema Eletrônico de Informações do Estado de São Paulo – SEI/SP. Para tanto, a Unidade de Ensino deverá:

a) Providenciar abertura de expediente de atendimento, o qual deverá conter obrigatoriamente:

- o pedido revisional do docente;
- o parecer da Direção da Etec em relação ao pedido revisional do docente;
- o pedido de recurso do docente;
- a lista de Classificação Docente da Etec para o ano em questão;
- demais documentos que entender necessários para análise da Cetec.

b) Tramitar o expediente para CEETEPS-CETEC-GSE-GEPES.

#### <span id="page-33-0"></span>1.12 Horário das Aulas

O artigo 16 da Deliberação 23/2015 dispõe que "o Diretor de Escola Técnica, auxiliado pelo Coordenador de Curso e pelo Professor Coordenador de Projetos Responsável pela Coordenação Pedagógica, deverá definir o horário das aulas, atendidas às necessidades pedagógicas e administrativas da Escola Técnica, bem como o direito dos alunos, observando, no que couber, a aulas e os componentes curriculares atribuídos".

O artigo 7º da Portaria Cetec 1263/2017 instrui que "observado o artigo 16 da Deliberação 23/2015 e caso haja interesse de dois ou mais professores por ministrar aulas em um determinado horário, terá prioridade o professor mais bem classificado".

Contudo, o horário das aulas de uma Etec será confeccionado após o ato administrativo de atribuição de aulas.

#### <span id="page-33-1"></span>1.12.1 Grade horária no SIG-URH

Conforme estabelece a Instrução Conjunta Cetec URH 003/2018 e Memorando Circular Conjunto 01/2019 - Cetec/URH, a grade horária das aulas deve ser cadastrada no SIG-URH.

#### <span id="page-34-0"></span>1.12.2 Configuração dos horários das aulas

Na página inicial de atribuição de aulas, clique no menu Horários, em seguida, Horários das aulas.

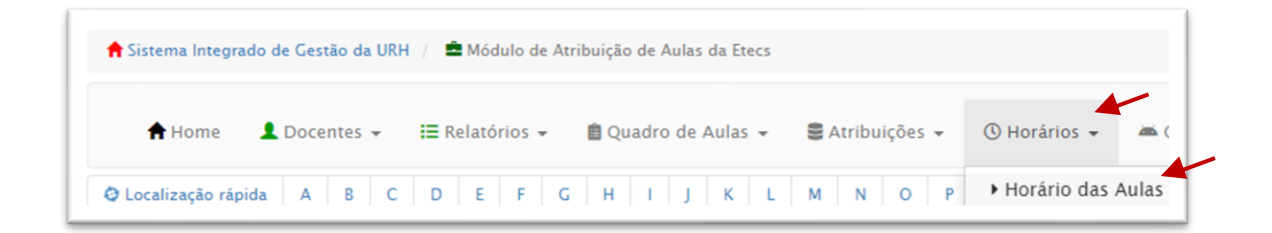

O Sistema oferece diferentes modalidades de ensino para configurar o horário: Utilize-as de acordo com as modalidades existentes em sua Unidade.

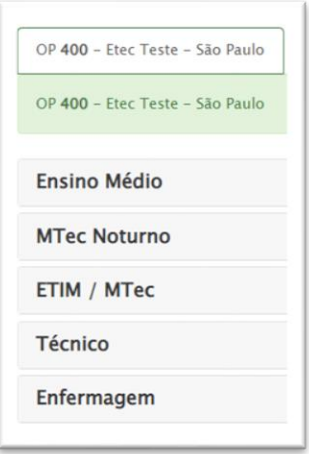

Cada modalidade possui uma quantidade definida de horários que podem ser utilizados de acordo com a necessidade da Etec. A Unidade deverá configurar horários somente na modalidade em que possuir turmas ativas, e de acordo com a atribuição de aulas.

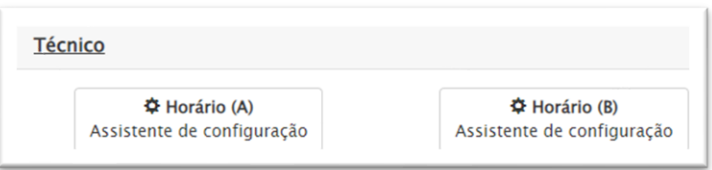

Para configurar o horário, clique em Assistente de configuração. Caso a Unidade possua apenas um horário na modalidade escolhida, selecione a opção: "Horário (A)".

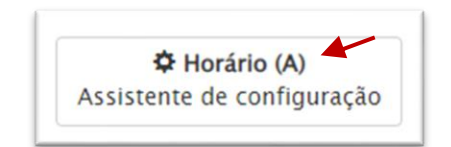

Os períodos manhã, tarde e noite devem ser configurados separadamente.

Nem sempre a Unidade utiliza todos os períodos do horário, contudo, o Sistema solicita o preenchimento das informações. Os horários não utilizados no período não prejudicarão os registros. Selecione as opções para configurar o horário e ao finalizar, clique em salvar. O botão Próximo, levará à configuração do horário do próximo período.

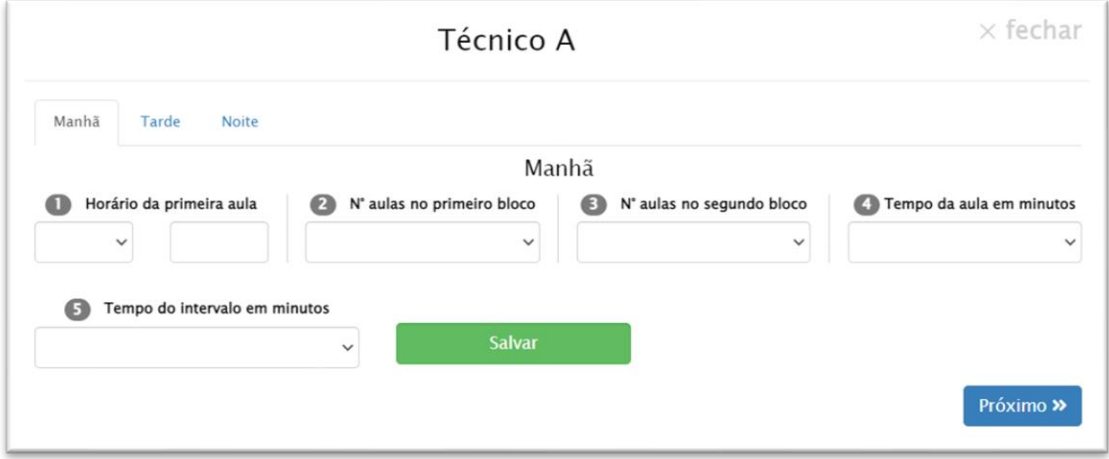
O horário configurado aparecerá para a turma "A", e poderá ser ajustado de acordo com a necessidade. Para modificar os horários, faça os ajustes e clique no ícone salvar. Assim que for atribuído horário para qualquer aula, o botão "salvar" ficará indisponível, portanto, faça os ajustes necessários antes dos próximos passos.

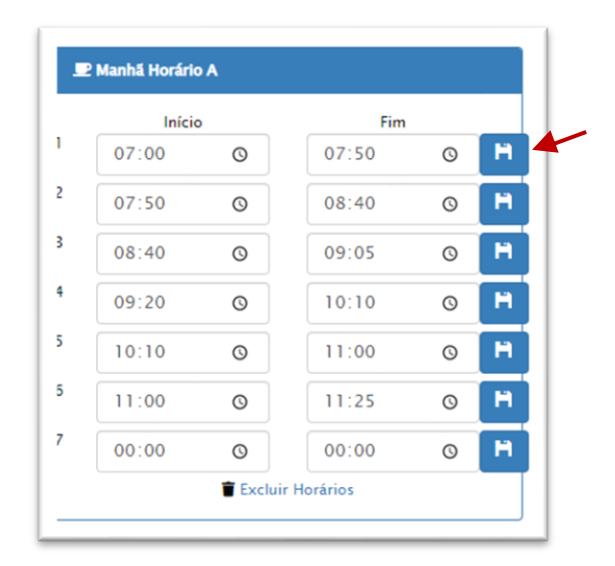

### 1.12.3 Configuração das turmas ativas

Após estabelecer o tipo de horário para todas as turmas, na página inicial de atribuição de aulas, clique em Horários, e depois em Horários das turmas ativas.

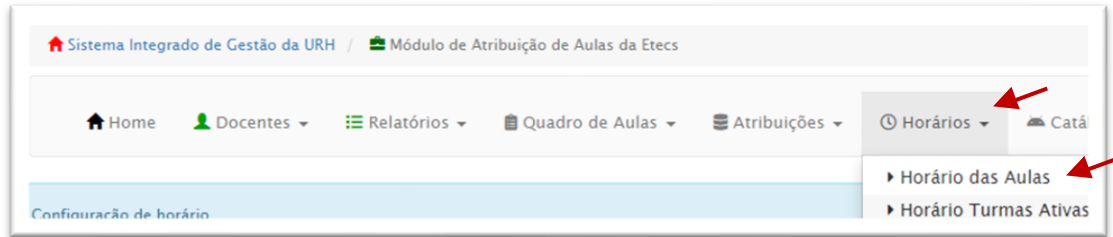

Em seguida, clique em Configurar horário da turma.

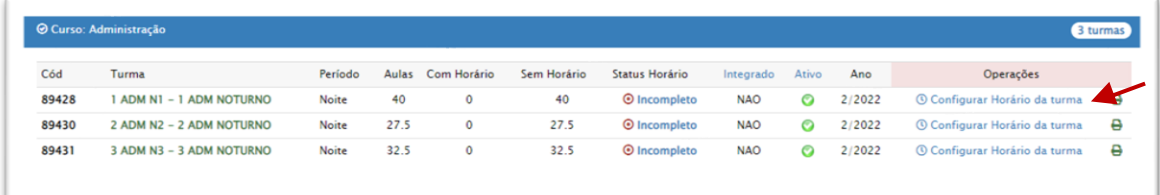

No campo Componente/Professor, estarão disponíveis os componentes curriculares atrelados aos docentes com aulas atribuídas na turma. Preencher o dia e horário da aula conforme configuração disponível. No campo turma, indique "todos" em caso de não haver divisão de classes em turmas. Em seguida, clique em Enviar.

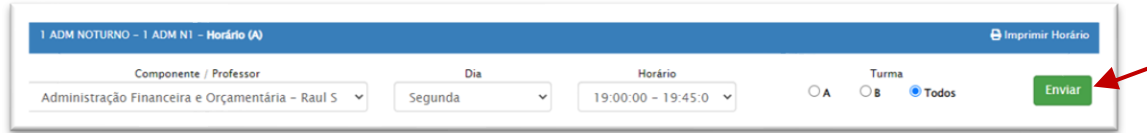

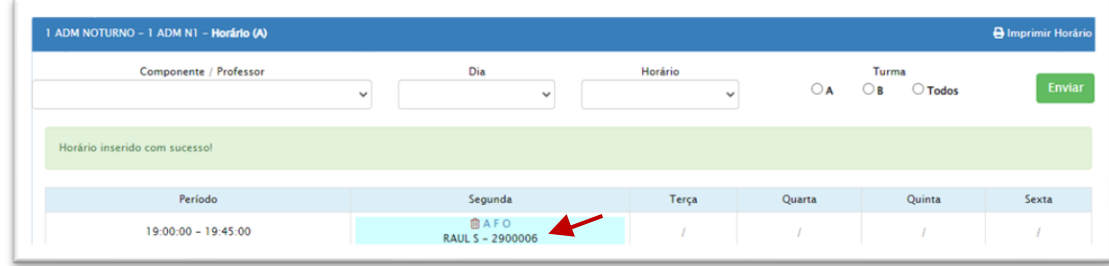

Os horários enviados aparecerão no quadro de aulas configurado.

Na mesma tela, no campo Horário do professor, é possível pesquisar os horários por professor.

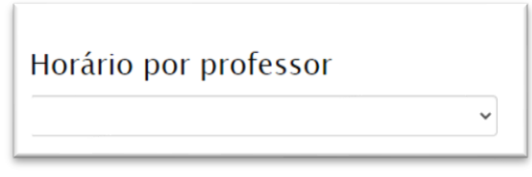

## 1.12.4 Configuração dos horários de Projeto HAE

Na página inicial de atribuição de aulas, clique em Horários, em seguida, Horário projetos HAE. Na tela seguinte, o SIG-URH apresentará todas as coordenações aprovadas para sua Unidade. Selecione o nome de cada professor e digite seu horário de coordenação, clicando em Configurar horário.

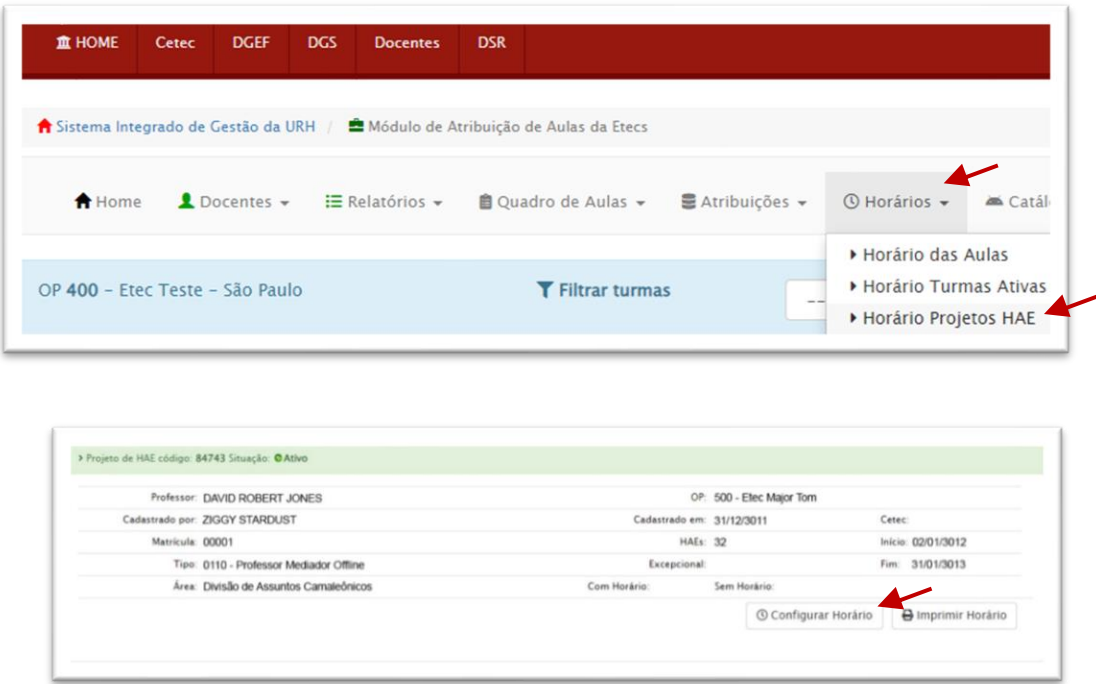

Na tela seguinte, selecione os horários do professor.

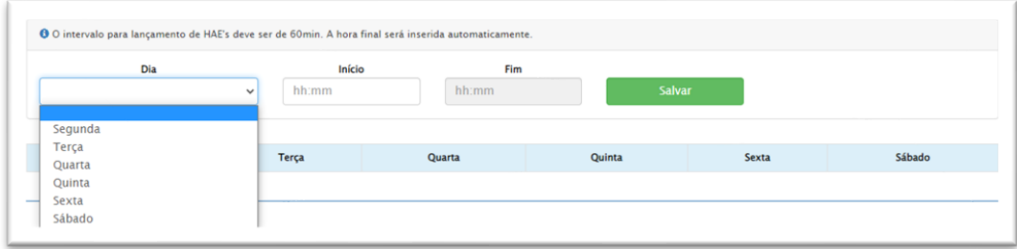

# 2 Autorização para Lecionar

A Autorização para Lecionar possui fundamentação legal na Deliberação CEE 207/2022 e Indicação CEE 213/2021.

A Indicação CEE 213/2021 estabelece a qualificação necessária para docentes ministrarem aulas nos Componentes Curriculares da Base Nacional Comum Curricular, e a Deliberação CEE 207/2022 os componentes curriculares do Ensino Profissional Técnico.

Trata-se de uma autorização concedida pelo Grupo de Supervisão Educacional - GSE, para que o docente não habilitado ministre aulas em caráter excepcional por tempo determinado.

Dessa forma, na ausência de docentes habilitados, a Direção da Etec poderá identificar docentes que cumpram os critérios legais e solicitar Autorização para Lecionar ao GSE.

Contudo, para todos os docentes não habilitados, a Direção da Etec deverá solicitar Autorização para Lecionar ao GSE.

A Autorização para Lecionar possui vigência semestral.

Cada Unidade deverá solicitar Autorização para Lecionar de acordo com as aulas atribuídas na sua Etec.

A Autorização para Lecionar é temporária, uma vez que a prioridade é sempre do professor habilitado, que por sua vez, poderá requerer a aulas a qualquer momento (inciso VII do artigo 4º da Deliberação Ceeteps 23/2015).

Não será concedida Autorização para Lecionar para substituição de docentes afastados para desenvolver atividades com HAE. Por exemplo: Coordenador de Curso que se afasta e seu substituto não está habilitado.

O docente não habilitado não poderá se afastar das aulas, as quais não seja habilitado, mesmo que substituído por docente habilitado.

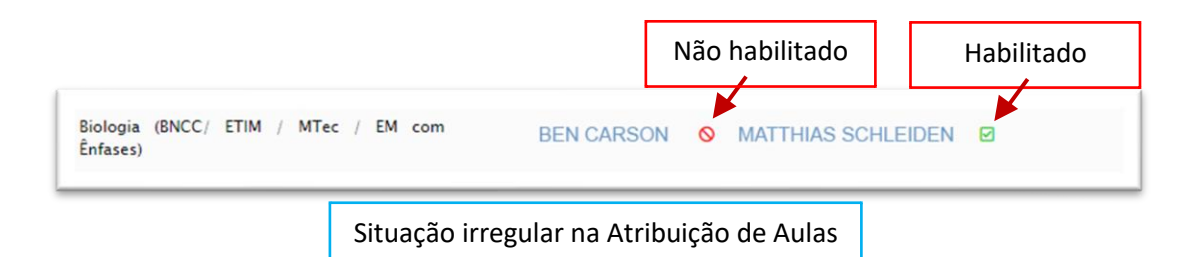

Para saber se o docente é habilitado, consulte o Catálogo de Requisitos de Titulação para Docência - CRT, disponível no endereço eletrônico: <https://crt.cps.sp.gov.br/>

Antes da solicitação da Autorização para Lecionar, a Direção da Etec deverá:

- Verificar os pedidos de ampliação de carga horária;
- Divulgar as aulas para todos os docentes da Etec e de outras Etecs;
- Verificar a existência de Processo Seletivo vigente para o componente curricular na Etec ou em outras Etecs, bem como verificar a possibilidade de equivalência;
- Providenciar a abertura de Processo Seletivo e/ou Concurso Público.

As aulas atribuídas em caráter excepcional não compõem carga horária para fins de manutenção. Sendo assim, ao atribuir um componente curricular em caráter excepcional, a Direção da Etec deverá anotar no campo "observações" do termo de atribuição de aulas, que determinado componente curricular está atribuído em caráter excepcional, e que não compõe carga horária para fins de manutenção, uma vez que poderá ser requerido por docente habilitado a qualquer momento.

A atribuição em caráter excepcional e suas especificidades sempre deverão ser informadas ao docente que atribuiu o componente curricular.

O Reconhecimento de Notório Saber de profissionais para ministrar conteúdos de áreas afins à sua formação ou experiência profissional está regulamentado pela Deliberação CEE 173/2019. Contudo, os profissionais que possuem Notório Saber, devidamente validado pelo CPS, não são habilitados, portanto, precisam de Autorização para Lecionar.

# 2.1 Autorização para Lecionar no SIG-URH

Para gerar a Autorização para Lecionar no SIG-URH, na área do Diretor de Serviço, clique em Atribuição de Aulas da Etec.

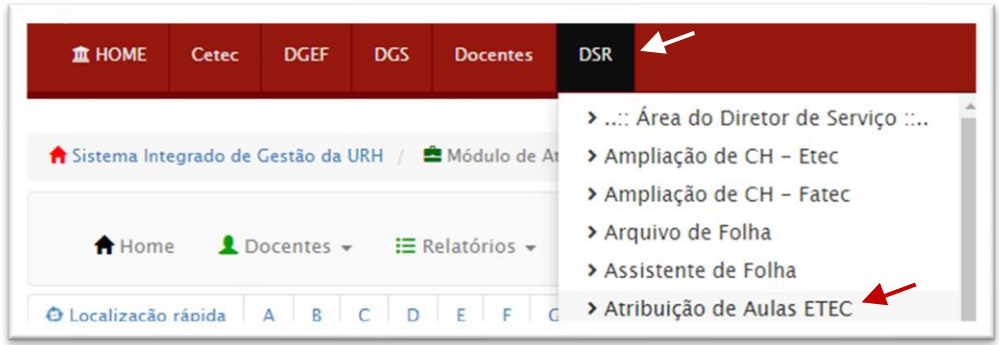

No menu Atribuições, clique em Autorização para Lecionar, e em seguida clique em Gerar.

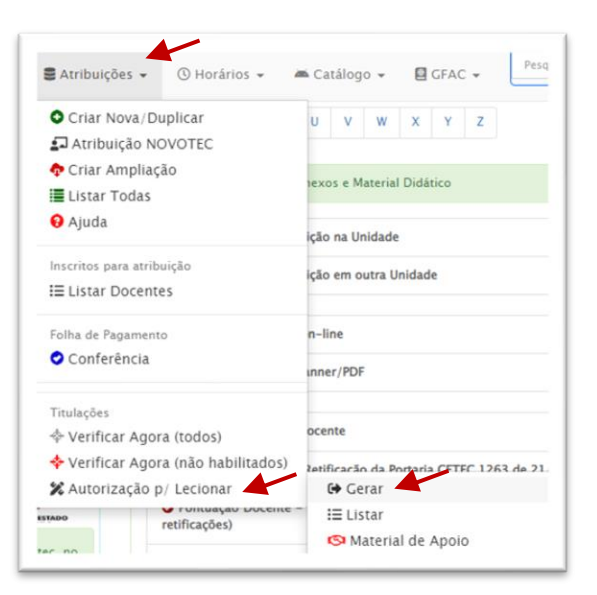

Na linha correspondente ao docente, clique em Gerar.

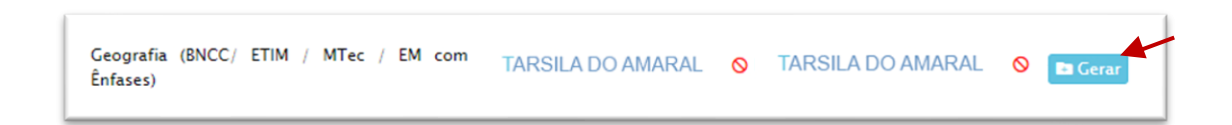

Na tela seguinte, confira o número da Autorização para Lecionar, Ano, Semestre, Nome do Professor e Nome da Etec e clique em Confirmar.

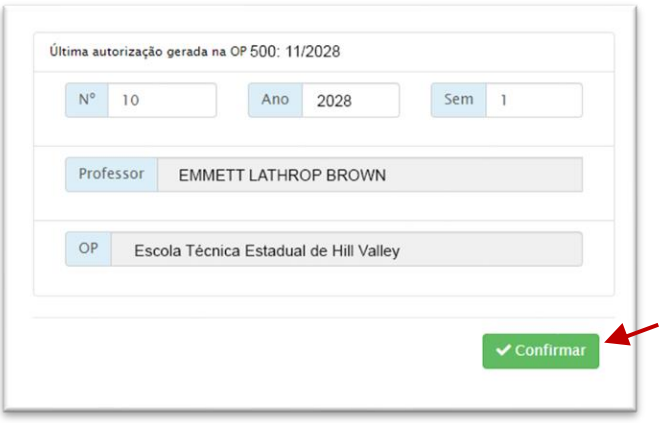

Considerando a ordem preferencial disposta no artigo 53 da Deliberação CEE 207/2022, anexar os documentos comprobatórios. Para tanto, clique em Anexar Documento. O preenchimento da descrição do documento é obrigatório.

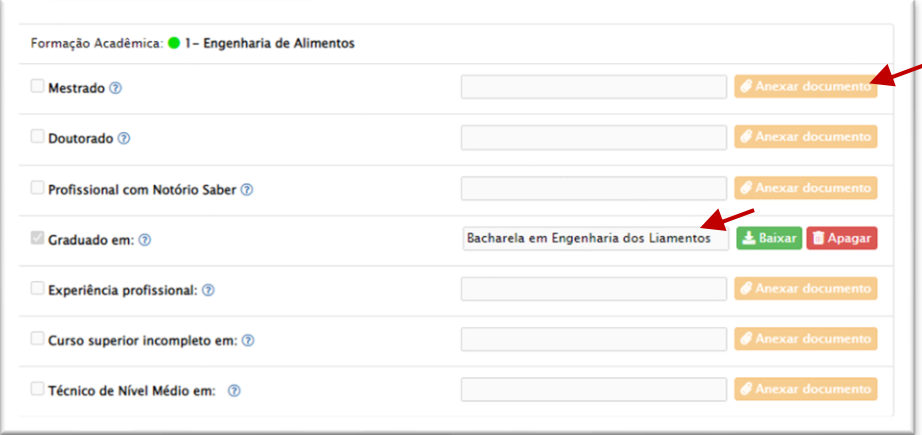

Também devem ser inseridos os documentos comprobatórios dos procedimentos adotados pela Direção da Etec antes de solicitar a Autorização para Lecionar.

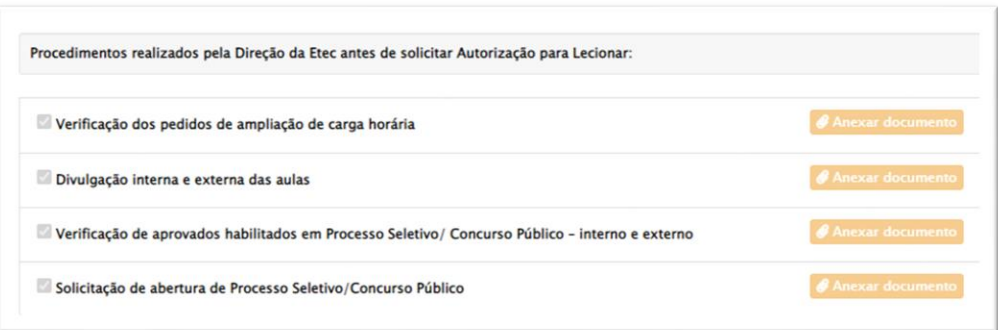

Após anexar os documentos, clique em salvar e enviar para a Cetec.

O menu Atribuições, Autorização para Lecionar e Gerar, apresenta a as Autorizações solicitadas e o status (Em edição pela Unidade, Autorizado, Indeferido, Enviado para a Cetec).

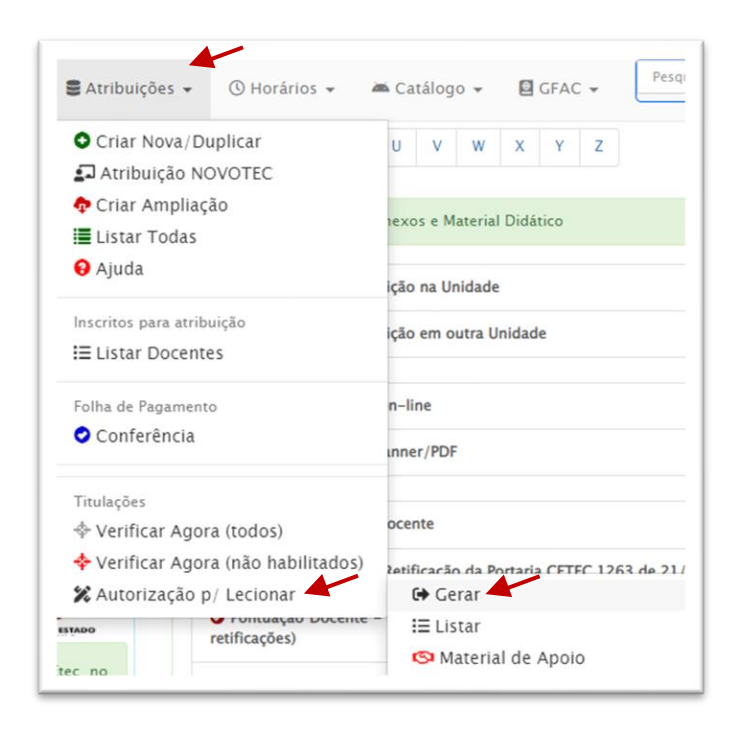

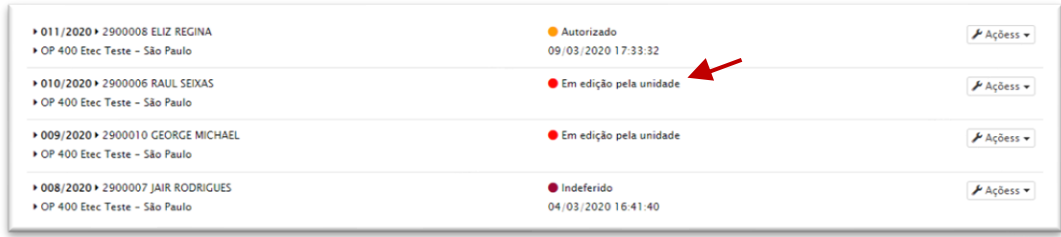

# 3 Pontuação Docente

O Processo de Pontuação Docente nas Etecs é regulamentado pela Portaria Cetec 1263/2017.

O Sistema de Pontuação Docente tem por objetivo caracterizar e demonstrar os conhecimentos adquiridos, a produção acadêmica, técnica e artística, a experiência profissional e os aspectos de assiduidade/pontualidade e de cumprimento de prazos, visando à classificação para a atribuição de aulas das Etecs. (Artigo 10 da Portaria Cetec 1263/2017).

A documentação objeto de análise pela Comissão de Pontuação Docente, será inserida pelo docente no SIG-URH, nos Grupos I, II e fator F do Grupo III, nas Etecs em que tenha aulas atribuídas.

Compete ao Presidente da Comissão de Pontuação Docente a inserção e análise das informações nos Grupos III e IV.

Os documentos inseridos nos Grupos I e II devem estar relacionados com a área de educação, atuação ou formação do docente.

Todos os documentos apresentados devem estar grafados em língua pátria. Caso sejam expedidos por instituições estrangeiras, para que sejam considerados, deverão acompanhar tradução juramentada (§ 7º do artigo 19 da Portaria Cetec 1263/2017).

O Presidente da Comissão de Pontuação Docente deverá cadastrar cada titulação apresentada pelo docente no SIG-URH. Para as titulações cadastradas até o mês de setembro, deverão ser criadas as respectivas pontuações docentes.

Comprovada qualquer inidoneidade quanto a documentação apresentada, o docente estará sujeito às penalidades do Regimento Disciplinar dos Empregados Públicos do Ceeteps. (§8° do artigo 19 da Portaria Cetec 1263/2017).

# 3.1 Cronograma do processo de Pontuação Docente

O processo de Pontuação Docente deve ser executado pela Unidade de Ensino, observado o cronograma legal estabelecido.

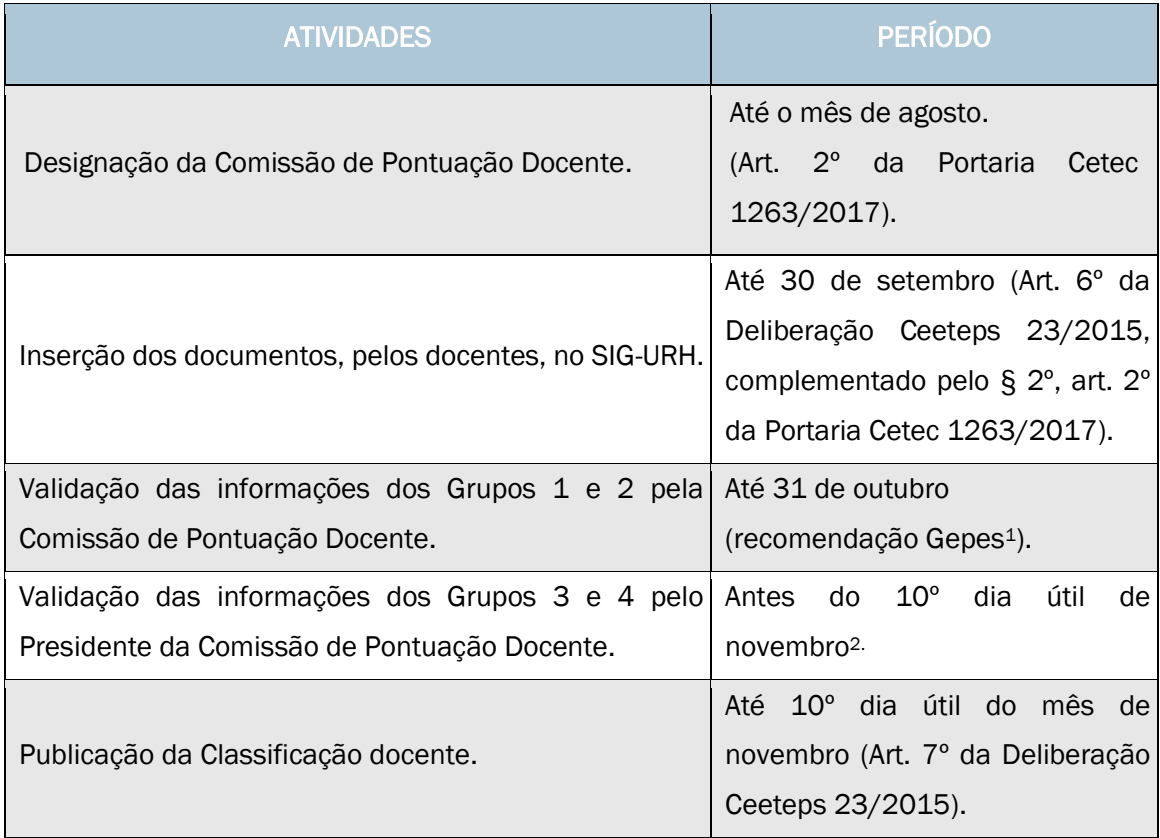

*1- Para que o Presidente da Comissão tenha tempo hábil para realizar a conferência das validações. Contudo, a validação poderá ser feita até que ocorra a publicação da lista de classificação docente.*

*2 - Para que seja cumprido o prazo da publicação da lista de Pontuação Docente.*

# 3.2 Comissão de Pontuação Docente

A Comissão de Pontuação Docente é formada por docentes contratados por prazo indeterminado, e que possuem aulas atribuídas na Etec.

São atribuições da Comissão de Pontuação Docente:

- apropriar-se da legislação vigente referente a Pontuação Docente nas Etecs;
- auxiliar na operacionalização do Processo de Pontuação Docente na Etec;
- cumprir o cronograma de trabalho da Comissão de Pontuação Docente;
- analisar e validar toda documentação referente aos Grupos 1 e 2;
- analisar e emitir parecer referente ao pedido revisional do docente.

### 3.2.1 Cadastro da Comissão de Pontuação Docente no SIG-URH

Na área do Diretor de Serviço, clique em Arquivo de Folha, em seguida clique em CETEC > Pontuação Docente > Comissões de Pontuação > Cadastrar Membro.

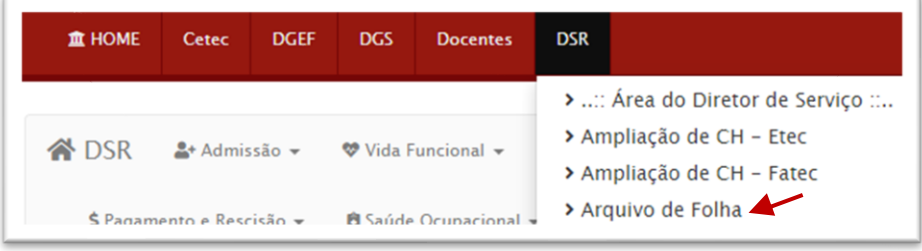

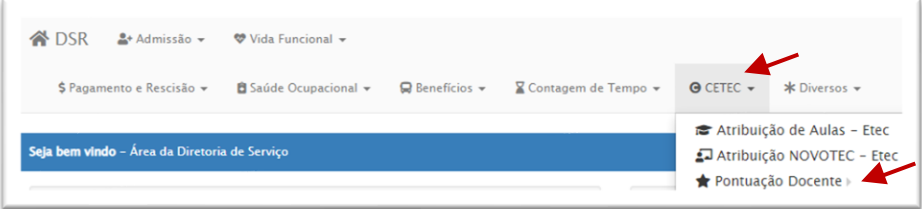

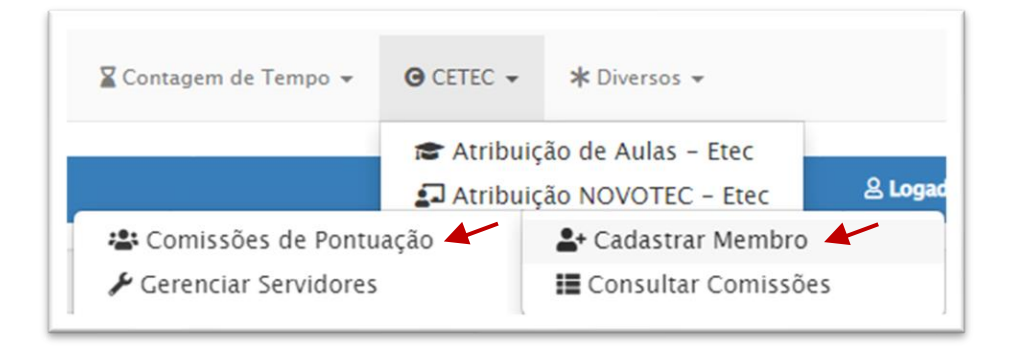

Para cadastrar os membros da Comissão de Pontuação Docente, devem ser inseridas as seguintes informações:

- Número de matrícula do docente;
- Tipo: Presidente, Membro ou Suplente;
- Status: ativo ou inativo;
	- a. apenas o Presidente da Comissão de Pontuação Docente e os membros titulares deverão ficar com status "ativo";
	- b. o suplente permanece inativo, exceto no caso de tornar-se membro titular;
	- c. finalizada análise documental por parte da Comissão de Pontuação Docente, permanecerá ativo somente o presidente da Comissão.
- Início: considerar data da emissão da Portaria de Designação;
- Fim: Considerar como data fim, dia 31/12 do corrente ano.

Após preencher as informações, clique em gravar.

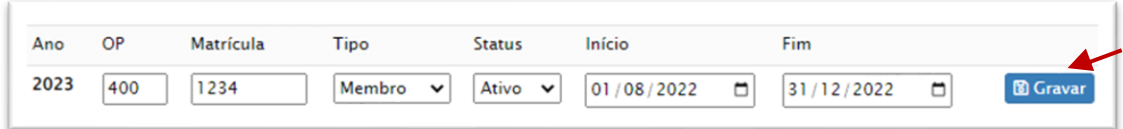

Para gerar a Portaria de designação da Comissão de Pontuação Docente, informe as datas:

- do pleito eleição, caso tenha ocorrido;
- da apuração refere-se à apuração dos votos, caso tenha havido eleição;
- da emissão da Portaria data que a Direção da Etec designou a Comissão de Pontuação Docente.

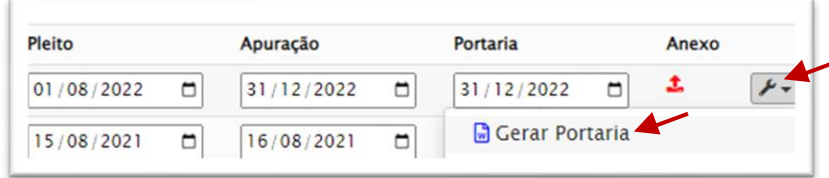

Em seguida, clique no símbolo da chave, e em Gerar Portaria.

## 3.2.2 Recomendações para o trabalho da Comissão de Pontuação Docente

Considerando os princípios de ética e moralidade, o docente membro da Comissão de Pontuação Docente:

- nunca poderá analisar seus próprios documentos;
- preferencialmente, analisará apenas os documentos de outras áreas, as quais, não ministre aulas;
- fará análise da documentação sempre em conjunto com outros membros, nunca sozinho;
- fará análise dos documentos sem prejuízos às suas demais atividades.

## 3.3 Gerar Pontuação Docente no SIG-URH

Após cadastrar a Comissão de Pontuação Docente, faz-se necessário que o Presidente da Comissão gere a lista de pontuação do ano corrente. Este procedimento irá gerar a lista atualizada de todos os docentes com aulas atribuídas na Etec até aquela data.

1º passo: Na área do Diretor de Serviço do SIG-URH, acesse Arquivo de Folha, em seguida clique em CETEC > Pontuação Docente > Pontuações > Gerar (ano corrente).

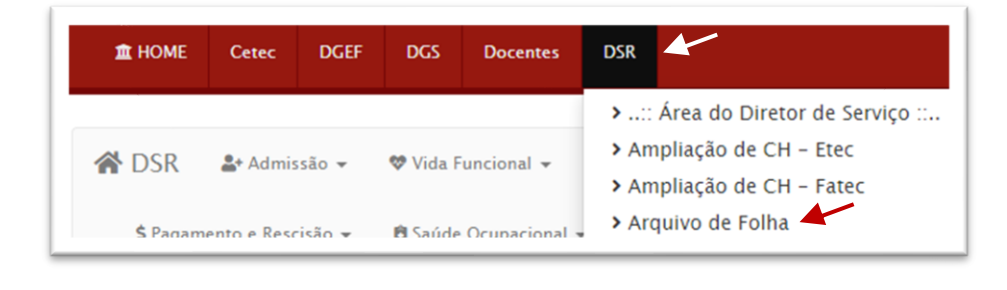

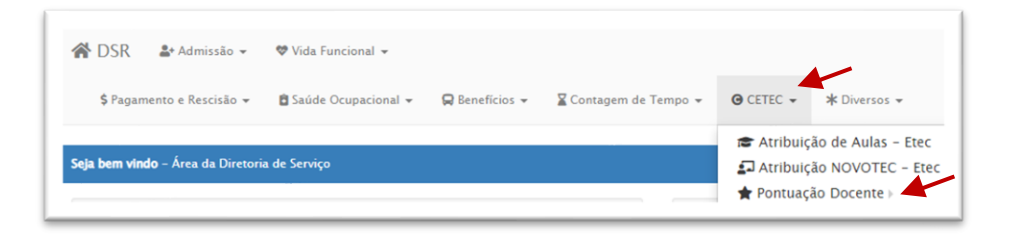

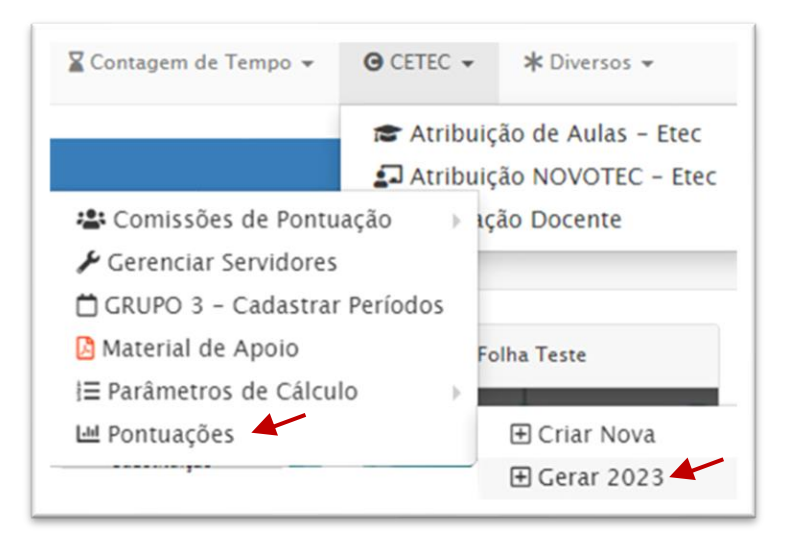

Caso algum docente com aula atribuída (até o mês de setembro) na Etec, não conste na lista de classificação que foi gerada, deverá ser incluído o docente, adotando o procedimento abaixo.

Na área do Diretor de Serviço do SIG-URH, acesse Arquivo de Folha, em seguida clique em CETEC > Pontuação Docente > Pontuações > Criar Nova. Na tela seguinte, digite a matrícula do docente. Após conferir o nome e a titulação do docente, clique em Salvar.

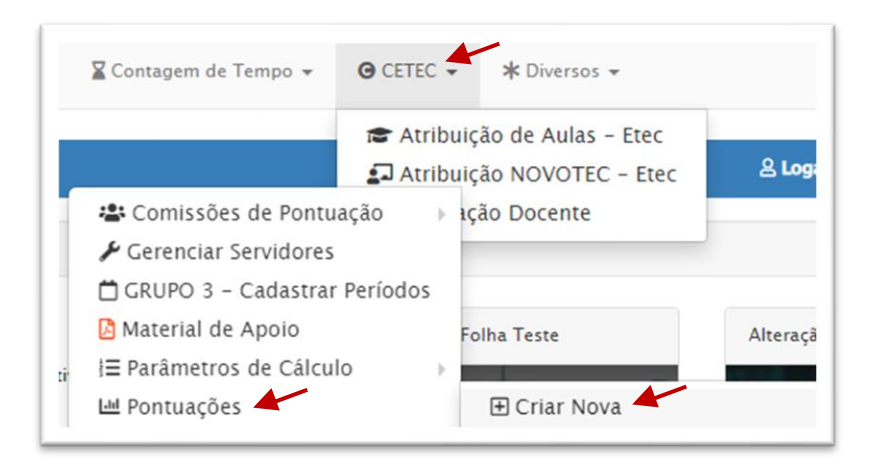

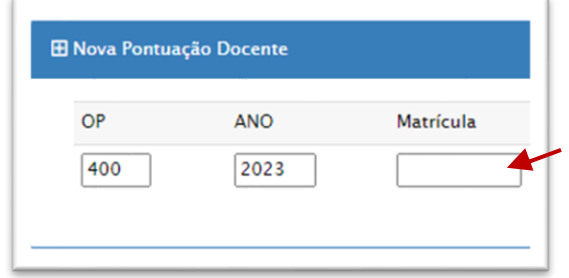

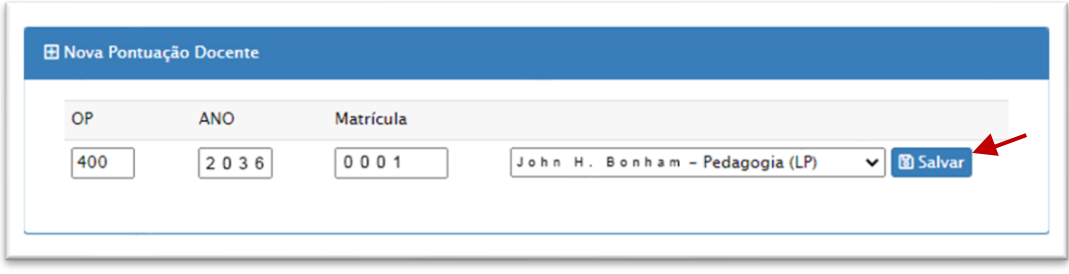

# 3.4 Grupo 1 - Titulação / Atualização

### 3.4.1 Grupo 1 / Fator A - Técnico de Nível Médio e Magistério

Documento analisado: certificado do Curso Técnico ou Curso Normal (Magistério), acompanhado do histórico escolar.

Para validar o Curso Técnico apresentado pelo docente, a Comissão de Pontuação Docente deverá observar o disposto no artigo 11 da Portaria Cetec 1263/2017.

O curso técnico deverá estar vinculado com a titulação do docente. Para realizar essa verificação, consulte o Catálogo Nacional de Cursos Técnicos pelo endereço [http://cnct.mec.gov.br/,](http://cnct.mec.gov.br/) e verifique no menu Itinerários Formativos, as possibilidades de verticalização para cursos de graduação, a qual deverá estar atrelada à titulação do docente.

O Curso Normal (Magistério) será pontuado em todas as titulações cadastradas.

Para os docentes com mais de uma graduação, o curso técnico pontuará apenas na titulação que possuir relação.

### 3.4.2 Grupo 1 / Fator B - Licenciatura Plena ou Equivalente/Graduação

Documento analisado: certificado do Curso de Licenciatura Plena ou Equivalente/Graduação (frente e verso), acompanhado do histórico escolar.

A Comissão de Pontuação Docente deverá conferir se a titulação cadastrada no SIG-URH é idêntica à formação descrita no certificado/diploma do docente, analisando o anverso e o verso do documento (vide orientações no capítulo 1.9 Cadastro de titulação).

Para análise da Licenciatura/Graduação, a Comissão de Pontuação Docente deverá observar o disposto no artigo 12 da Portaria Cetec 1263/2017.

Somente serão aceitos os diplomas expedidos por instituições reconhecidas pelo Ministério da Educação - MEC.

Para cada diploma inserido pelo docente, o Presidente da Comissão de Pontuação Docente providenciará as respectivas pontuações.

O docente que apresentar uma licenciatura, será considerado licenciado em todas as titulações que apresentar (artigo 12 da Portaria Cetec 1263/2017).

Exemplo: Docente possui as seguintes titulações: Direito; Tecnologia em Processamento de Dados; Sociologia (LP). O docente será classificado na condição de licenciado, pontuando 15 pontos nas 3 titulações.

Para fins exclusivos de pontuação docente será classificado como licenciado, o docente que apresentar uma das seguintes condições:

- diploma de Licenciatura obtido em componentes da Base Nacional Comum Curricular;
- diploma de Licenciatura em Pedagogia;
- diploma de Licenciatura específica ou equivalente obtido em componentes da Habilitação Profissional Técnica, consoante legislação vigente à época;
- diploma de Licenciatura específica ou equivalente obtido em Programas de Formação Pedagógica;
- diploma de Cursos de Formação Pedagógica para graduados não licenciados, consoante legislação vigente à época;
- diploma de Cursos do Programa Especial de Formação Pedagógica de Docentes para as Disciplinas do Currículo da Educação Profissional de Nível Médio (Esquema I e Esquema II), consoante legislação vigente à época.

Observação: caso a documentação constante no SIG-URH não esteja completa (sem o verso, por exemplo), o docente deverá ser orientado, para que, dentro do prazo legal, insira os documentos complementares.

Importante destacar que alguns certificados possuem a indicação de uma licenciatura específica. Sendo assim, para esse tipo de documento, deverá ser criada a titulação correspondente para fins de pontuação docente. Caso seja um certificado de licenciatura, e não apresente uma área específica, a licenciatura será do curso de graduação apresentado pelo docente.

Exemplo: o docente possui a titulação de bacharel em Ciências Contábeis, e apresentou o certificado de Programa Especial de Formação Pedagógica, contudo, no documento consta "licenciatura em Administração". Dessa forma, o docente terá duas titulações cadastradas, a de Ciências Contábeis e a de Administração, sendo que em ambas, para fins de pontuação docente, será considerado licenciado.

## 3.4.3 Grupo 1 / Fator C - Pedagogia

Documento analisado: certificado do Curso de Pedagogia (frente e verso), acompanhado do histórico escolar.

A Comissão de Pontuação Docente deverá conferir se a formação descrita no diploma se trata de Pedagogia (LP), pois neste fator deverá validada somente esta titulação, ou seja, curso de formação pedagógica ou de formação de professores, não pode ser considerado curso de Pedagogia.

Para a titulação de Pedagogia, a Comissão de Pontuação Docente deverá observar as instruções dispostas no artigo 13 da Portaria Cetec 1263/2017.

Somente serão aceitos os diplomas/certificados expedidos por instituições reconhecidas pelo MEC.

Para o docente que apresentar a titulação em Pedagogia, deverá ser criada uma pontuação específica para essa licenciatura.

Contudo, na titulação Pedagogia, o diploma não será considerado no fator 1C, pois será pontuado, exclusivamente, no fator 1B. (artigo 13 da Portaria Cetec 1263/2017).

Exemplo 1 - Docente possui titulações em Administração; Pedagogia (LP).

- Fator 1B será classificado como licenciado, pontuando 15 pontos nas 2 titulações;
- Fator 1C pontuará com 6 pontos na titulação Administração, porém na titulação Pedagogia (LP), não pontuará, uma vez que não há previsão legal para pontuar o mesmo documento duas vezes.

Exemplo 2 - Docente possui titulação em Tecnologia em Comércio Exterior e apresentou diploma de curso de Formação Pedagógica para graduados não licenciados.

- Fator B será classificado como licenciado, pontuando com 15 pontos na titulação Tecnologia em Comércio Exterior;
- Fator C não pontuará, pois não se trata de diploma de Pedagogia.

### 3.4.4 Grupo 1 / Fator D - Aperfeiçoamento

Documento analisado: certificado do Curso de Aperfeiçoamento (frente e verso).

O certificado de conclusão do curso de Aperfeiçoamento deverá ser expedido por instituições de ensino superior reconhecidas pelo Conselho Estadual de Educação do respectivo Sistema de Ensino, apresentar carga horária mínima de 180 (cento e oitenta) horas e o período em que foi ministrado o curso.

A Comissão de Pontuação Docente deverá observar as instruções dispostas no artigo 17 da Portaria Cetec 1263/2017.

Para fins exclusivos de Pontuação Docente, os cursos de Aperfeiçoamento têm validade de 5 anos.

Serão considerados até 2 cursos de Aperfeiçoamento vinculados com a área de educação, atuação ou formação do docente, totalizando até 12 pontos.

Ultrapassado o número de 2 certificados de Aperfeiçoamento validados, os excedentes serão pontuados no Grupo I fator H.

De acordo com o Ministério da Educação - MEC [\(http://gov.br/mec/\)](http://gov.br/mec/):

"Desde a edição da Lei de Diretrizes e Bases da Educação Nacional, não se tem feito distinção formal entre especialização e aperfeiçoamento, ao contrário, essas denominações têm sido admitidas como semelhantes por estarem citadas no inciso III, Art. 44, da LDB, agrupadas na mesma categoria – cursos de pós-graduação.

[...]

O curso de aperfeiçoamento oferecido "após a graduação" pode ocupar-se de campos específicos da atividade profissional, inclusive a docente, com carga horária mínima de 180 horas, conferindo a seus concluintes certificado, desde que expedido por instituição de educação superior devidamente credenciada e que ministrou efetivamente o curso."

Conforme o exposto, o curso de Aperfeiçoamento é um curso oferecido após a graduação, e assim como outros cursos, deve ser identificado de forma específica no documento apresentado. Isso significa que não cabe à Comissão de Pontuação Docente interpretar as nomenclaturas dos cursos apresentados pelos docentes e classificá-los como cursos de Aperfeiçoamento, sem que estejam assim devidamente identificados. Também não há previsão legal para considerar como cursos de Aperfeiçoamento, os cursos de Especialização, cursos básicos, técnicos, Licenciaturas ou outras graduações. Em outras palavras, não há previsão legal para considerar como sendo um curso de Aperfeiçoamento, um documento que não contenha essa grafia específica no documento apresentado.

#### 3.4.5 Grupo 1 / Fator E - Pós-Graduação "Lato Sensu": Especialização

Documento analisado: certificado do Curso de Especialização (frente e verso), acompanhado do histórico escolar.

O Certificado de Conclusão do Curso de Especialização deverá estar acompanhado do respectivo Histórico Escolar.

A Comissão de Pontuação Docente deverá observar as instruções dispostas no artigo 16 da Portaria Cetec 1263/2017.

Somente serão aceitos os certificados expedidos por instituições reconhecidas pelo MEC.

A Especialização será validada de acordo com cada titulação apresentada pelo docente. Portanto, a Especialização poderá ser validada para uma titulação e invalidada para a outra, a depender da área de formação, atuação e educação.

Serão considerados até 2 cursos de Especialização, desde que seja 1 na área de educação e o outro na área de atuação ou formação docente, até o limite máximo de 18 pontos.

Ultrapassado o número de 2 certificados validados, os excedentes serão pontuados no Grupo I fator H, com validade de 5 anos. Sendo assim, não há previsão legal para pontuar cursos de Especialização no fator 1D - Aperfeiçoamento.

Para fins de pontuação docente, a documentação referente aos cursos de Especialização deve ser analisada observada a legislação vigente à época, conforme período de realização do curso:

- $\rightarrow$  Resolução CNE-CES 4, de 16/07/2021: Altera o artigo 11 da Resolução CNE/CES n<sup>o</sup> 1, de 6 de abril de 2018, que estabelece diretrizes e normas para a oferta dos cursos de pós-graduação lato sensu denominados cursos de especialização, no âmbito do Sistema Federal de Educação Superior, conforme prevê o Art. 39, § 3º, da Lei nº 9394/1996, e dá outras providências.
- $\rightarrow$  Deliberação CEE 197/2021: regulação, supervisão e avaliação das instituições de educação nos cursos de pós-graduação lato sensu (especialização) do Sistema de Ensino do Estado de São Paulo;
- $\rightarrow$  Resolução CNE-CES 01, de 06/04/2018: Estabelece diretrizes e normas para a oferta dos cursos de pós-graduação lato sensu denominados cursos de especialização, no âmbito do Sistema Federal de Educação Superior, conforme prevê o Art. 39, § 3º, da Lei nº 9.394/1996, e dá outras providências.;
- $\rightarrow$  Deliberação CEE 108/2011: Dispõe sobre o oferecimento, aprovação e validade de Cursos de Especialização, Aperfeiçoamento e Extensão Universitária, nas Instituições de Ensino Superior Integrantes do Sistema Estadual de Ensino;
- $\rightarrow$  Resolução CNE-CES 01, de 08/07/2007: Estabelece normas para o funcionamento de cursos de pós-graduação, lato sensu, em nível de especialização.

### 3.4.6 Grupo 1 / Fator F e Fator G - Mestrado / Doutorado

Documento analisado: certificado do Curso de Mestrado/Doutorado (frente e verso); Ata de defesa com aprovação/homologação; histórico escolar.

A conclusão do curso será comprovada mediante apresentação de diploma, ou ainda, pela ata ou o certificado de defesa da dissertação/tese, com aprovação.

A Comissão de Pontuação Docente deverá observar as instruções dispostas no artigo 18 da Portaria Cetec 1263/2017.

Somente serão aceitos os diplomas expedidos por instituições reconhecidas pelo MEC.

Cursos de Mestrado e Doutorado realizados no exterior, deverão ser revalidados no Brasil por instituições reconhecidas pelo Ministério da Educação (Art. 48, § 3º, Lei de Diretrizes e Bases da Educação Nacional – Lei nº 9.394, de 20/12/1996).

Ultrapassado o número de certificado validado, o excedente será pontuado no Grupo I fator H, com validade de 5 anos.

Para verificar se o curso está vinculado à titulação do docente, a Comissão de Pontuação Docente poderá consultar a Tabela de Áreas de Conhecimento/Avaliação ou a Plataforma Sucupira - MEC.

Exemplo 1: Docente possui as titulações: Marketing; Arquitetura; Pedagogia. Apresentou diploma de Mestrado em Engenharia de produção.

Em consulta a Tabela de Áreas de Conhecimento da Capes – MEC verificamos que o Mestrado em Engenharia de produção encontra-se na Área Básica: Engenharia de produção, sob o número 30800005, enquanto as titulações do docente em Marketing, Arquitetura e Pedagogia não estão dispostas nas sub-áreas do curso.

Todavia, em análise ao Termo de Atribuição de Aulas, verificamos que o docente possui atribuído o componente curricular Higiene e Segurança do Trabalho na habilitação Eletromecânica. Na Tabela de Áreas de Conhecimento da Capes – MEC, o componente curricular Higiene e Segurança do Trabalho (30801036) está relacionado com a área de atuação do docente, pois faz parte das sub-áreas do curso.

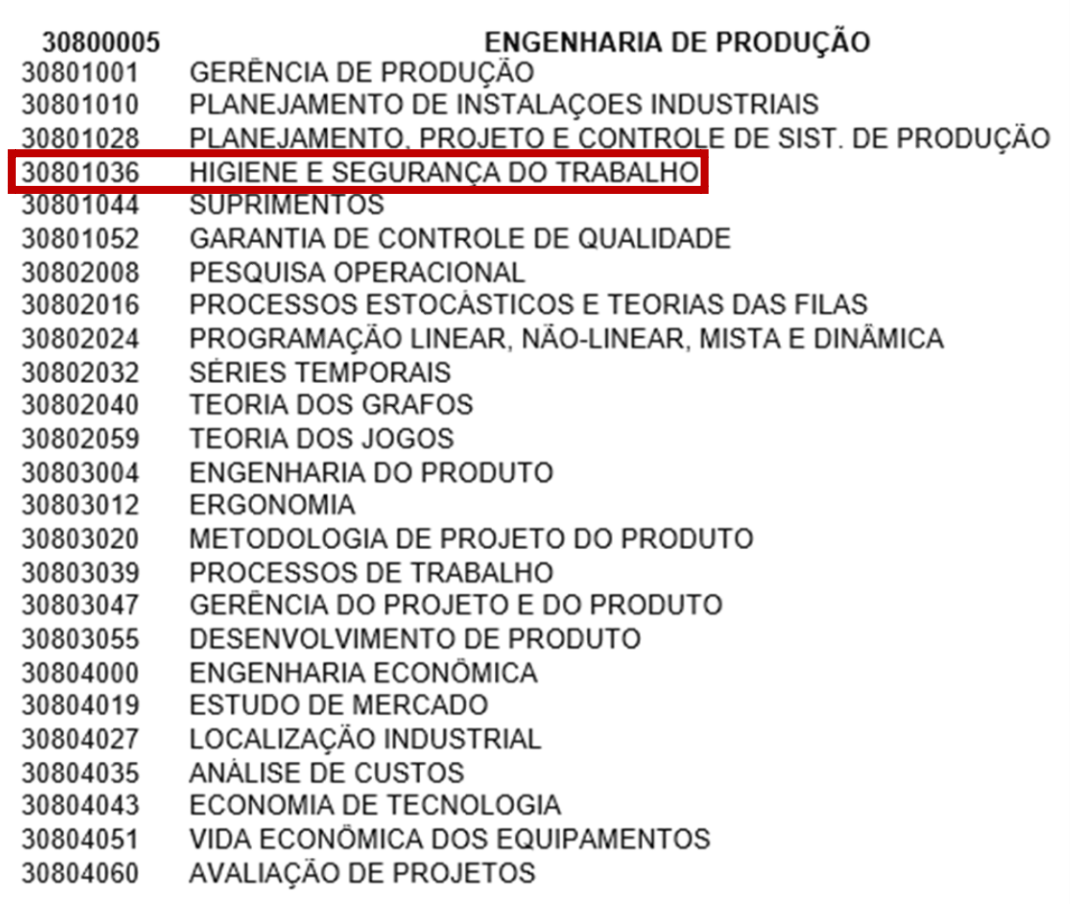

Desta forma, considerando que o curso de mestrado está relacionado com a área de atuação do docente, será validado.

Caso o docente não tivesse atribuído o componente curricular Higiene e Segurança do Trabalho na habilitação Eletromecânica atribuído, o diploma NÃO seria validado, pois não estaria relacionado com a área de formação, atuação ou de educação.

Exemplo 2: Docente possui as titulações: Análise de Sistemas; Administração. Apresentou diploma de Doutorado em Filosofia da Educação.

Em consulta a Tabela de Áreas de Conhecimento da Capes – MEC verificamos que o doutorado em Filosofia da Educação está na Área Básica: Educação (70800006).

Desta forma, considerando que o curso de doutorado está relacionado com a área de educação, será validado.

Assim como os demais certificados, o Mestrado e o Doutorado serão validados de acordo com cada titulação, devendo estar relacionada diretamente com a habilitação do docente, a área de atuação ou área de educação.

### 3.4.7 Grupo 1 / Fator H - Treinamentos, cursos de atualização e participações

Serão considerados os cursos de atualização profissional realizados nos últimos 5 anos, na área de educação, formação ou atuação do docente, comprovado mediante certificado, diploma ou declaração, emitidos por instituições públicas ou privadas.

A Comissão de Pontuação Docente deverá observar as instruções dispostas no artigo 19 da Portaria Cetec 1263/2017.

Os certificados dos cursos de atualização devem apresentar o timbre da instituição, data e local de realização, conteúdo desenvolvido ou tema do curso e frequência mínima de 75% das horas oferecidas.

Histórico parcial de cursos de Graduação e Pós-graduação poderão ser validados, desde que atenda a legislação vigente. Todavia, após conclusão do respectivo curso, estes documentos NÃO poderão ser validados neste Fator.

Certificados sem definição da carga horária e que atendam a legislação vigente serão pontuados com 0,1 (um décimo).

Os documentos devem estar relacionados coma a área de atuação, formação ou educação.

### 3.5 Grupo 2 - Produção Acadêmica

Os docentes que serão pontuados nesses fatores são aqueles que produzirem direitos autorais na área de educação ou no componente curricular de atuação docente habilitada, ou no eixo tecnológico de atuação docente habilitada.

Os fatores relacionados aos direitos autorais incluem a propriedade intelectual e produção acadêmica e avaliam as invenções, obras literárias e artísticas, símbolos, nomes, imagens, desenhos, partituras musicais, coreografias, vídeos, identidade visual e modelos utilizados pelo comércio.

### 3.5.1 Grupo 2 / Fator A - Livro

A Comissão de Pontuação Docente deverá observar as instruções dispostas nos artigos 23 e 24 da Portaria Cetec 1263/2017.

O autor do livro deverá apresentar: cópia da capa do livro, cópia da folha que contém o conselho editorial, cópia da folha que contém o ISSN ou ISBN, ou link que contenham as informações necessárias, se for o caso.

A Comissão de Pontuação Docente verificará:

- Ficha catalográfica Atrás da página de rosto da maioria dos livros, que apresenta informações, como nome do autor, título, série, ano, ISBN e alguns códigos (CDD e CDU);
- ISBN é o registro da edição. Nele, contém informações quanto ao número de páginas (no formato de livro), nome da editora, nome do ilustrador, etc.

### 3.5.2 Grupo 2 / Fator B - Capítulo de livro

A Comissão de Pontuação Docente deverá observar as instruções dispostas no artigo 25 da Portaria Cetec 1263/2017.

O autor do capítulo deverá apresentar: cópia do capítulo, cópia da capa do livro, cópia da folha que contém o conselho editorial, cópia da folha que contém o ISSN ou ISBN, ou link que contenha as informações necessárias.

A Comissão de Pontuação Docente verificará:

- Ficha catalográfica Atrás da página de rosto da maioria dos livros, que apresenta informações, como nome do autor, título, série, ano, ISBN e alguns códigos (CDD e CDU);
- ISBN é o registro da edição. Nele, contém informações quanto ao número de páginas (no formato de livro), nome da editora, nome do ilustrador, etc.
- A autoria do capítulo de livro.

## 3.5.3 Grupo 2 / Fator C - Apostila

A Comissão de Pontuação Docente deverá observar as instruções dispostas nos artigos 23 e 26 da Portaria Cetec 1263/2017.

O autor da apostila deverá apresentar: cópia da apostila, cópia da folha que Ficha catalográfica, cópia da folha que contém o ISSN ou ISBN, Parecer da Cetec (caso seja apostila da Instituição).

A Comissão de Pontuação Docente verificará:

- Ficha catalográfica Atrás da página de rosto da maioria das apostilas, que apresenta informações, como nome do autor, título, série, ano, ISBN e alguns códigos (CDD e CDU);
- A autoria da apostila;
- Se a apostila possui no mínimo 40 páginas;
- Se a apostila possui mais de 1 capítulo;

As apostilas não deverão ser frutos de atividades inerentes as funções desempenhadas pelo seu autor.

## 3.5.4 Grupo 2 / Fator D - Trabalho de pesquisa científica

A Comissão de Pontuação Docente deverá observar as instruções dispostas no artigo 28 da Portaria Cetec 1263/2017.

O autor do trabalho de pesquisa deverá apresentar documento comprovando que a pesquisa executada foi financiada e publicada por empresa habilitada ou por Instituição de Ensino, devidamente custeado e não deve ser fruto de dissertações de mestrado e doutorado.

A Comissão de Pontuação Docente verificará:

- Se a pesquisa foi financiada e publicada por empresa habilitada ou por Instituição de Ensino;
- Se não é fruto de dissertações de mestrado e doutorado.

### 3.5.5 Grupo 2 / Fator E - Artigos publicados

A Comissão de Pontuação Docente deverá observar as instruções dispostas no artigo 17 da Portaria Cetec 1263/2017.

O autor do Artigo Científico deverá apresentar: cópia do artigo extraído da revista, página que contenha os nomes dos autores e os dados do periódico (nome, data de publicação, volume, número do fascículo e/ou número de páginas, ISBN). O artigo deve apresentar introdução, metodologia, resultados e discussão e conter no mínimo 05 páginas.

A Comissão de Pontuação Docente verificará:

- Ficha catalográfica nome, data de publicação, volume, número do fascículo e/ou número de páginas, ISBN;
- A autoria do artigo;
- Se o artigo apresenta introdução, metodologia, resultados e discussão.;
- Se o artigo apresenta no mínimo 05 páginas;
- Classificação Qualis Capes do periódico.

### 3.5.6 Grupo 2 / Fator F - Resumo dos anais

A Comissão de Pontuação Docente deverá observar as instruções dispostas no artigo 27 da Portaria Cetec 1263/2017.

O autor do resumo deverá apresentar: cópia do resumo, página que contenha os nomes dos autores e os dados do periódico (nome, data de publicação, volume, ISBN).

A Comissão de Pontuação Docente verificará:

- Ficha catalográfica nome, data de publicação, volume, número do fascículo e/ou número de páginas, ISBN;
- A autoria do resumo.

# 3.5.7 Grupo 2 / Fator G - Apresentação de trabalhos Congressos / Simpósios / Seminários

A Comissão de Pontuação Docente deverá observar as instruções dispostas nos artigos 33 e 34 da Portaria Cetec 1263/2017.

O autor deverá apresentar: comprovante da apresentação fornecido pela instituição promotora do evento.

A Comissão de Pontuação Docente verificará:

- O certificado apresentado;
- A autoria da apresentação.

Não serão validados os certificados emitidos por empresas de propriedade do próprio docente ou de seus familiares de 1º e 2º grau.

Os trabalhos desse fator, não serão validados, caso sejam frutos de atividades inerentes as funções desempenhadas pelo seu autor.

## 3.5.8 Grupo 2 / Fator H - Registro de Marcas e Patentes

A Comissão de Pontuação Docente deverá observar as instruções dispostas no artigo 32 da Portaria Cetec 1263/2017.

O autor deverá apresentar: Registro no Instituto Nacional de Propriedade Industrial – INPI e/ou demais órgãos competentes. Apresentar imagem acompanhada de breve descrição do desenho ou da marca.

A Comissão de Pontuação Docente verificará:

- O certificado de registro apresentado;
- Se foi anexado a imagem e a descrição do desenho ou da marca;
- A autoria da patente.

As marcas e patentes, para serem pontuadas, requerem a concessão da patente, ou seja, concessão pública que garante ao titular a exclusividade de explorar comercialmente sua criação.

### 3.5.9 Grupo 2 / Fator I - Registro de Produção Autoral

A Comissão de Pontuação Docente deverá observar as instruções dispostas nos artigos 30 e 31 da Portaria Cetec 1263/2017.

O autor deverá apresentar: Certidão pública de sua declaração de autoria ou titularidade sobre a obra intelectual; Registro na Biblioteca Nacional, na Escola de Música, na Escola de Belas Artes da Universidade Federal do Rio de Janeiro, no Instituto Nacional do Cinema, ou no Conselho Federal de Engenharia, Arquitetura e Agronomia ou ainda ISBN ou ISSN.

A Comissão de Pontuação Docente verificará:

- A Certidão pública apresentado;
- A autoria do direito autoral;
- Se o docente apresentou um dos comprovantes elencados no artigo 31 da Portaria Cetec 1263/2017;

## 3.5.10 Grupo 2 / Fator J - Cursos ministrados

A Comissão de Pontuação Docente deverá observar as instruções dispostas nos artigos 33 e 35 da Portaria Cetec 1263/2017.

O autor deverá apresentar: Certificado contendo o(s) nome(s) do(s) autor(es), título, nome da instituição, data, local de realização e carga horária.

A Comissão de Pontuação Docente verificará:

- As informações do certificado apresentado;
- Se a carga horária é superior a trinta horas;
- Se o docente é autor do curso;
- Se o curso não faz parte de programas regulares das instituições promotoras dos eventos.

### 3.5.11 Grupo 2 / Fator K - Palestras / minicursos

A Comissão de Pontuação Docente deverá observar as instruções dispostas nos artigos 33 e 34 da Portaria Cetec 1263/2017.

O autor deverá apresentar à Comissão de Pontuação Docente: Certificado contendo o(s) nome(s) do(s) autor(es), título, nome da instituição, data, local de realização e carga horária.

A Comissão de Pontuação Docente verificará:

- As informações do certificado apresentado;
- Se a carga horária é de até trinta horas;
- Se o docente é autor da palestra ou do minicurso;
- Se a palestra ou do minicurso não faz parte de programas regulares das instituições promotoras dos eventos.

## 3.6 Grupo 3 - Experiência profissional

### 3.6.1 Grupo 3 / Fator A - Tempo de atuação no Ceeteps

No Grupo 3, Fator A, o Presidente da Comissão de Pontuação Docente da Etec Sede deverá realizar o lançamento das informações referentes ao Tempo de atuação no Ceeteps.

Na área do Diretor de Serviço, acesse o menu Cetec, em seguida Pontuação Docente e depois clique em GRUPO 3 - Cadastrar Períodos.

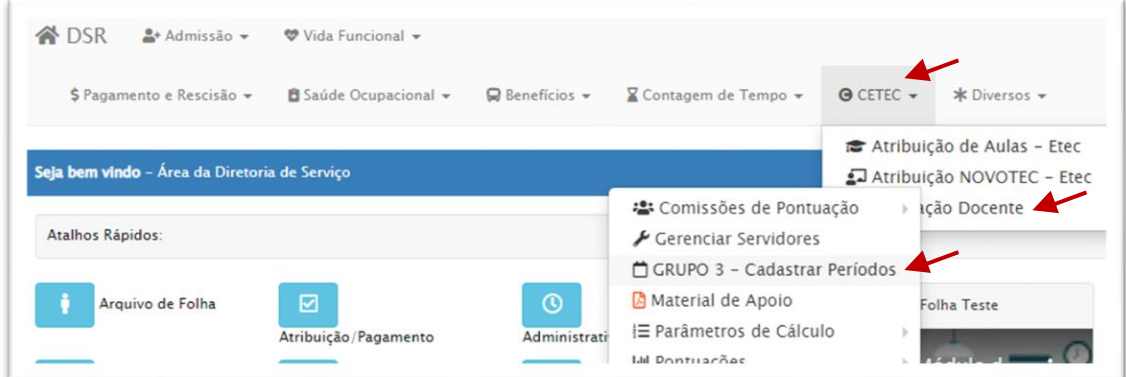

Na linha correspondente ao docente, clique no ícone da chave, em seguida, em Experiência Profissional.

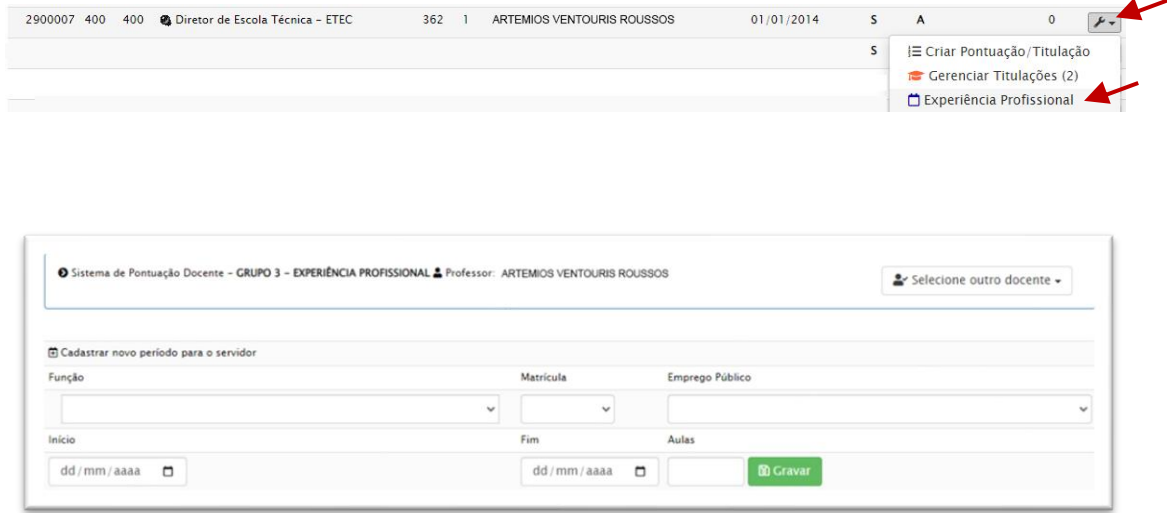

Na tela seguinte, deverão ser cadastradas as informações conforme segue.

- Função identificar a função desempenhada pelo docente no período, sendo atividades técnico-pedagógicas ou atividades docentes.
- Matrícula: identificar o número de matrícula do docente. Há casos em que o servidor possui mais de uma matrícula.
- Emprego público: indicar 5581 Professor de Ensino Médio e Técnico;
- Início: indicar a data de início do período a ser registrado (DD/MM/AAAA);
- Fim: Indicar a data fim do período a ser registrado (DD/MM/AAAA);
- Aulas: Registrar a carga horária do docente, ou se for o caso, a quantidade de HAE/HAEO
- Gravar: Clicar no botão "gravar".

Docentes afastados para tratar de assuntos particulares, ficam com as aulas zeradas, pois seu contrato de trabalho encontra-se suspenso.

A Portaria Cetec 1263/2017 dispõe que se deve considerar o tempo em que o docente tenha desempenhado atividades por mês completo.

Para o docente que tiver carga horária semanal variável, o cálculo deverá ser realizado mês a mês, considerando os dados constantes a folha de pagamento.

### 3.6.2 Grupo 3 / Fator B - Tempo de atuação na Unidade de Ensino

No Grupo 3, Fator B, o Presidente da Comissão de Pontuação Docente da Etec Sede deverá realizar o lançamento das informações referentes ao Tempo de atuação na Unidade de Ensino.

Na área do Diretor de Serviço (DSR), clique em Cetec > Pontuação Docente > Pontuações > Listar Pontuações.

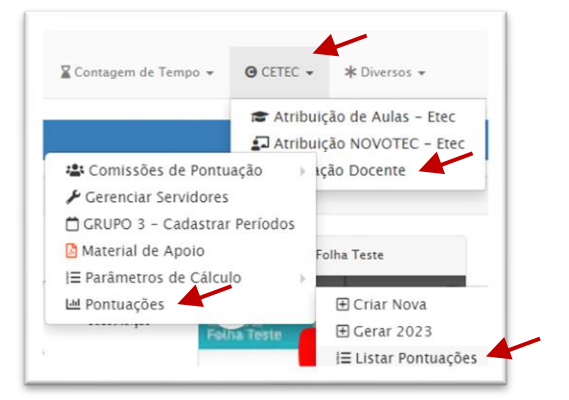

Na linha correspondente ao docente, clique no botão Operações e em seguida, Abrir.

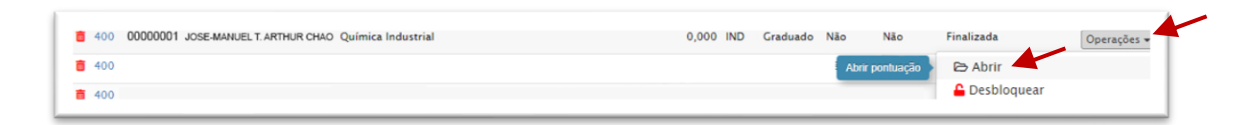

Na página seguinte, no Grupo 3, fator B, clique no símbolo de conferência, conforme indicado abaixo.

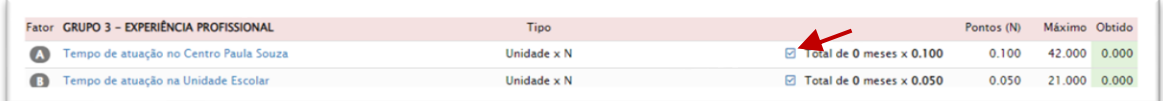

Na tela seguinte, é possível indicar os meses de atuação na OP e verificar os lançamentos já realizados.

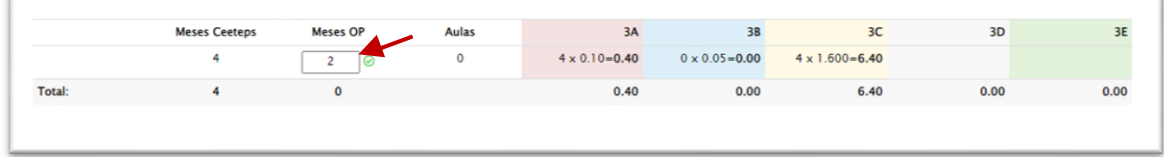

### 3.6.3 Grupo 3 / Fator C - Atividades técnico-administrativas no Ceeteps

No Grupo 3, Fator C, o Presidente da Comissão de Pontuação Docente da Etec Sede deverá realizar o lançamento das informações referentes às atividades técnico-administrativas no Ceeteps, conforme tabela 1, disponível no artigo 41 da Portaria Cetec 1263/2017.

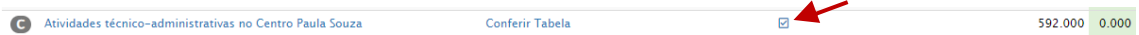

Seguindo o mesmo caminho indicado do capítulo 3.6.1, é possível realizar a conferência dos lançamentos realizados, bem como fazer as alterações necessárias.

Caso seja identificada necessidade de alteração de informações de anos anteriores, a Unidade deverá comunicar por e-mail a Supervisão Educacional – GSE/Gepes, indicando nome, matrícula, período a ser excluído e motivo da solicitação.

### 3.6.4 Grupo 3 / Fator D - Projetos Institucionais na U.E. sem HAE elencados no PPG

Nesse fator, serão lançados os projetos elencados no Plano Plurianual de Gestão, contudo, apenas poderão ser contabilizados, caso seja mais vantajoso para o docente, em relação aos outros itens.

### 3.6.5 Grupo 3 / Fator E - Atividades docentes no CEETEPS

No fator E, será lançada a quantidade de aulas atribuídas ao docente por período, considerando sempre o mês completo. Dessa forma, caso tenha havido alteração de carga horária dentro do mês, será lançada a carga horária predominante de acordo com a quantidade de dias.

### 3.6.6 Grupo 3 / Fator F - Comissões e bancas na U.E. e na Administração Central

No fator F do Grupo 3, deverão ser lançadas as pontuações em conformidade com a tabela constante no artigo 43 da Portaria Cetec 1263/2017.

### 3.7 Grupo 4 – Assiduidade

No grupo 4 será registrada a assiduidade do docente, relacionada a faltas injustificadas, participação em reuniões, cumprimento de prazos e pontualidade.

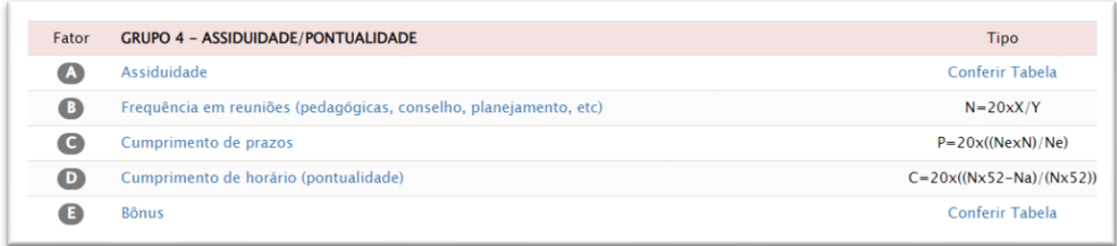

### 3.7.1 Grupo 4 / Fator A – Assiduidade

Para acessar os itens do Fator 4, na área do Diretor de Serviço, clique em Cetec > Pontuação Docente > Pontuações > Listar Pontuações.

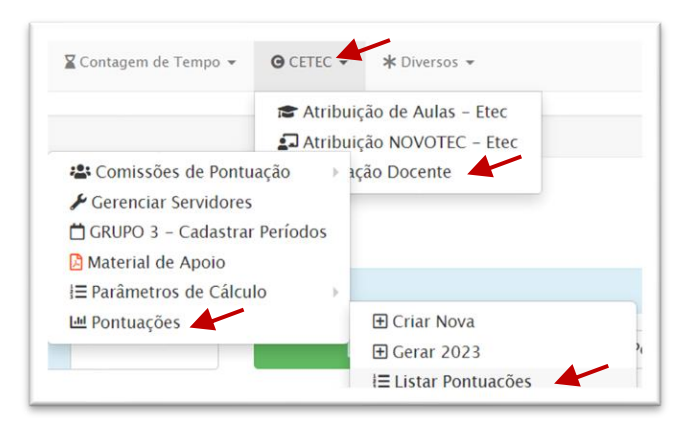

Depois, na linha que contém o nome do docente, clique em Operações > Abrir.

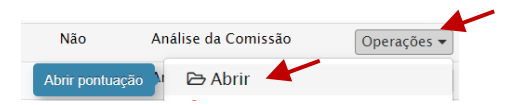

Em seguida, clique no ícone para abrir a pontuação.

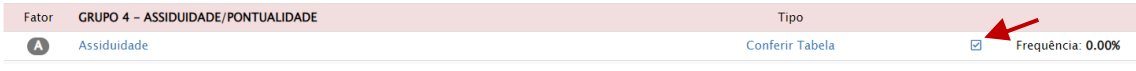

Na tela seguinte, deverá ser registrada a quantidade de aulas atribuídas ao docente na Etec referente ao período legal estabelecido (outubro do ano anterior a setembro do ano corrente), bem como as HAE, se for o caso.

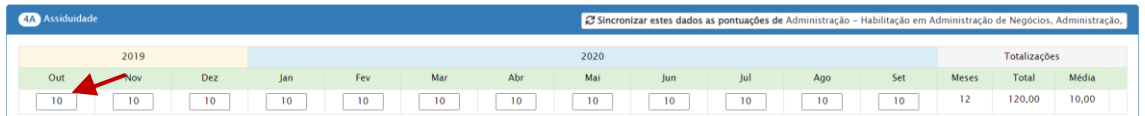

No campo de Faltas, informar a quantidade de **horas-aula** que o docente deixou de cumprir por motivo de falta injustificada.

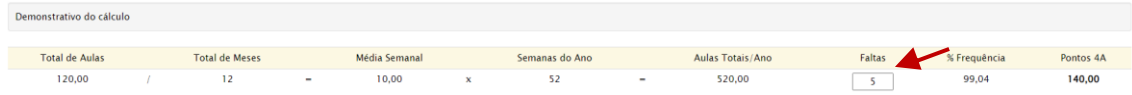

Após realizados os registros, clique em "sincronizar estes dados as pontuações..."

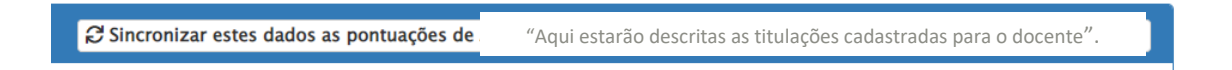

Veja a seguir, exemplos de lançamentos de assiduidade, Grupo 4, Fator A.

### Exemplo 1

- coordenador Pedagógico de 01/10/2021 a 31/01/2022 com 32 HAE e ministrando 8 horas-aula;
- cessada Coordenação Pedagógica em 01/02/2022, com alteração para 26 horasaula até 22/05/2022;
- alteração em 23/05/2022 para 34 aulas semanais até 21/07/2022;
- coordenador de Curso, com 22 HAE, de 22/07/2022 a 30/09/2022, ministrando 15 horas-aula.
	- ➢ verificou-se na folha de pagamento do docente as seguintes ocorrências:
	- ➢ no período de 12/11/2021 a 18/11/2021: licença saúde;
	- $\triangleright$  no dia 07/03/2022: falta injustificada neste dia o docente ausentou-se de 6,0 horasaula;
	- ➢ no dia 09/04/2022: falta injustificada neste dia o docente ausentou-se de 5,0 horasaula;
	- $\triangleright$  no dia 13/08/2022: falta injustificada neste dia o docente ausentou-se de 8,0 horasaula.

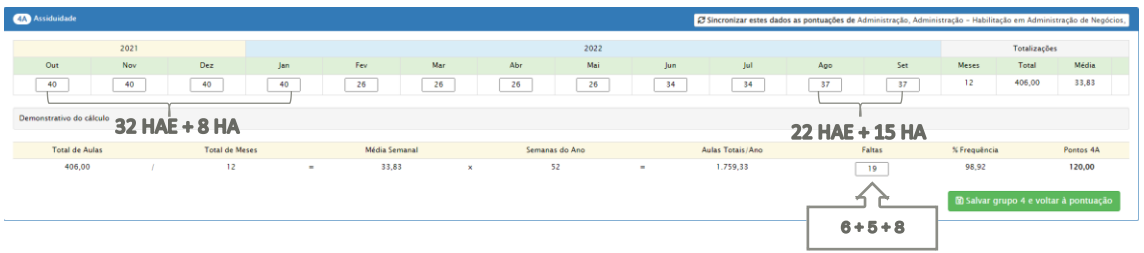

### Exemplo 2

- licença para tratar de interesses particulares por 01 (um) ano, a partir de 10/07/2021;
- 01/10/2021 a 30/09/2022 carga horária de 10 horas-aula.

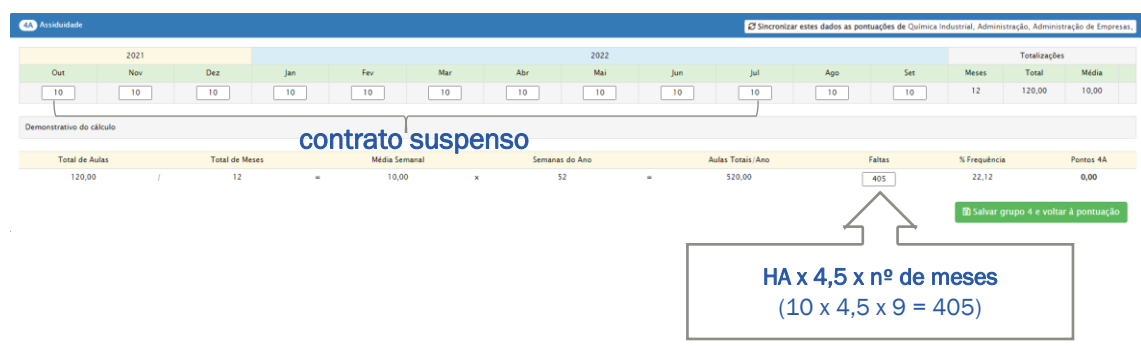

Por tratar-se de licença para tratar de interesses particulares, no campo "Faltas", o Presidente da Comissão de Pontuação Docente deverá informar a quantidade total de aulas que o docente deixou de ministrar no período do afastamento.

### Exemplo 3

- 25 horas-aula de 21/07/2021 a 31/01/2022;
- 20 horas-aula de 01/02/2022 a 20/07/2022;
- 25 horas-aula de 21/07/2022 a 31/01/2023;
- afastou-se por licença saúde de 08/04/2022 a 30/07/2022;
- 5 faltas injustificadas, totalizando 32,0 horas-aula que o docente deixou de cumprir por faltas injustificadas.

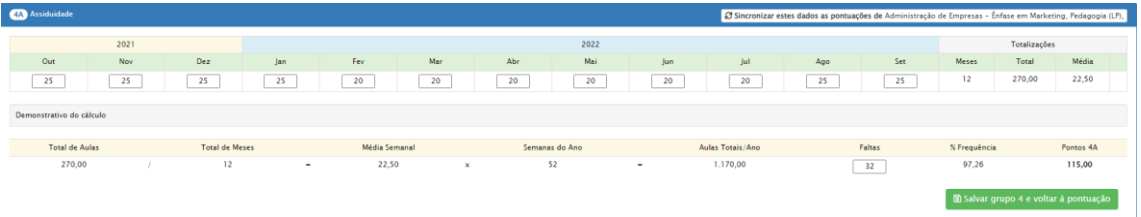

Observe que no campo "Faltas" foi informado a quantidade de aulas docente não ministrou devido faltas injustificadas (32). A licença saúde, por tratar-se faltas justificadas, não houve apontamento de faltas. Note ainda que o docente volta a ministrar 25 horas-aula a partir de 21/07/2022, ou seja, a maior parte do mês, o docente possuía 20 horas-aula, sendo essa carga horária considerada para o mês de julho/2022.

### Exemplo 4

- 25,5 horas-aula de 01/10/2021 a 30/09/2022;
- no período de 01/02/2022 a 30/09/2022, afasta-se de todas as aulas da Etec para exercer a função de Orientador Educacional em outra Etec com 32,0 HAE.

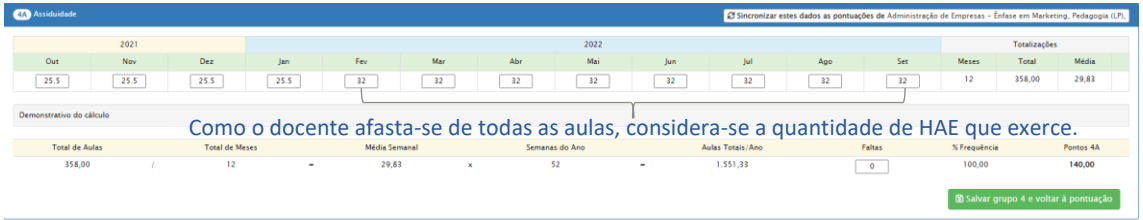

Lembre-se: O docente afastado de todas as aulas para exercer atividades técnicopedagógicas administrativas em outra Etec ou na Administração Central do CEETEPS, deverá inserir, no SIG-URH, atestado comprobatório de assiduidade.

### 3.7.2 Grupo 4 / Fator B – Frequência em reuniões

No Fator B, será considerado a participação dos professores em reuniões previstas em Calendário Escolar. Portanto, será indicada quantas reuniões ocorreram na Etec, em conformidade com o Calendário Escolar, e quantas o docente participou.

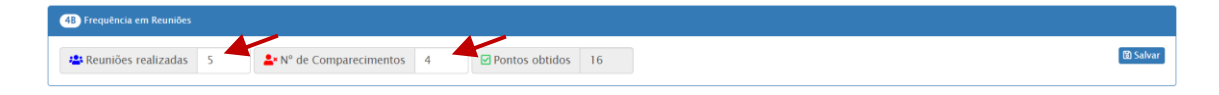

## 3.7.3 Grupo 4 / Fator C – Cumprimento de prazos

No Fator C, será considerado o cumprimento de prazos na entrega de documentos solicitados por autoridade superior e aqueles previstos no Calendário Escolar, desde que tenham sido divulgados por escrito para todos os docentes da Etec.

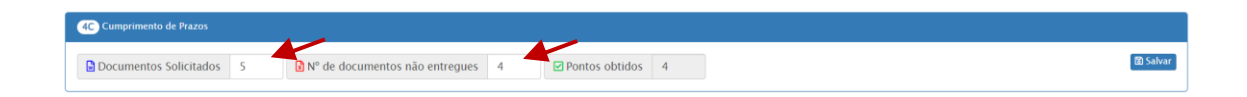

### 3.7.4 Grupo 4 / Fator D – Cumprimento de horário (pontualidade)

No Fator D, será considerado a pontualidade na entrada das aulas e reuniões, bem como a permanência durante todo o horário previsto de trabalho. Considerar para tanto, a quantidade de ocorrência do atraso.

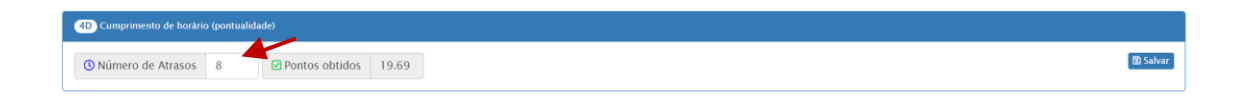
## Grupo 4, Fatores B, C e D – Exemplo

- participou de 6 das 8 reuniões previstas em Calendário Escolar, contudo, apresentou justificativas, as quais foram deferidas pela Direção da Etec;
- entregou com atraso 3 (três) dos 10 documentos previstos;
- atrasou 5 vezes no período avaliado.

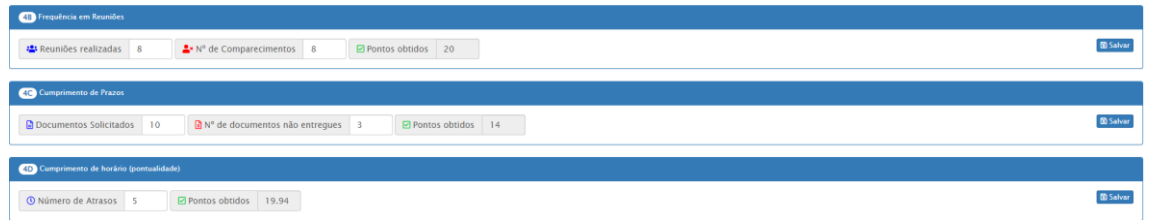

Após o lançamento das informações dos Fatores B, C e D, também devem ser sincronizados os dados.

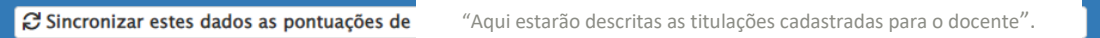

Após a realização dos registros, as informações devem ser salvas.

## 3.7.4 Grupo 4 / Fator E – Bônus

Em conformidade com a Portaria Cetec 2.186/2021, as Etecs deverão abster-se de considerar as faltas médicas justificadas como ausência para fins de concessão da bonificação de pontuação prevista no artigo 48 da Portaria CETEC nº 1.263/2017. Sendo assim, as informações desse fator serão alimentadas em conformidade com o lançamento realizado no Grupo 4, Fator A.

## 3.8 Pedido revisional e recursal de Pontuação Docente

De acordo com o artigo 4º da Portaria Cetec 1263/2017, nos termos do artigo 8º da Deliberação Ceeteps 23/2015, o docente que não concordar com sua Atribuição de Aulas, terá 3 dias úteis para solicitar pedido revisional à Direção da Etec.

O pedido revisional poderá ser entregue pelo docente, fisicamente na Etec ou por meio eletrônico (e-mail institucional da Etec).

O prazo começa a contar no primeiro dia útil após a publicação da lista de pontuação docente.

Ao receber o pedido revisional, a comissão de pontuação docente, terá três dias úteis, para emitir parecer sobre a questão e submetê-lo à apreciação do Diretor de Escola Técnica.

O Diretor de Escola Técnica terá três dias úteis contados do recebimento do parecer, para decidir sobre a procedência ou não do inconformismo, participando a decisão por escrito ao docente.

Da decisão do Diretor de Escola Técnica caberá recurso para a Unidade do Ensino Médio e Técnico (Cetec) no prazo de três dias úteis, contados da ciência do professor.

Considerando o Decreto nº 674.641/2023, o recurso de Pontuação Docente deverá ser encaminhado à Cetec, por meio do Sistema Eletrônico de Informações do Estado de São Paulo – SEI/SP. Para tanto, deverá:

a) Providenciar abertura de expediente de atendimento, o qual deverá conter obrigatoriamente:

- o pedido revisional do docente;
- o parecer da Comissão de Pontuação Docente em relação ao pedido revisional do docente;
- o deferimento da Direção da Etec quanto à manifestação da Comissão de Pontuação Docente em relação ao pedido revisional do docente;
- o pedido de recurso do docente;
- a lista de Classificação Docente da Etec;
- demais documentos que entender necessários para análise da Cetec.

b) Tramitar o expediente para CEETEPS-CETEC-GSE-GEPES.